# REMOTE CONTROL AND PROGRAMMING REFERENCE

for the FLUKE 123

Industrial ScopeMeter

=============================================================

 This file contains remote control and programming information for the above-mentioned model with use of the PM9080/001 Optically Isolated RS232 Adapter/Cable.

- It consists of the following chapters:
- 1. INSTALLING THE PM9080/001
- 2. INTRODUCTION TO PROGRAMMING
- 3. COMMAND REFERENCE

## APPENDIXES

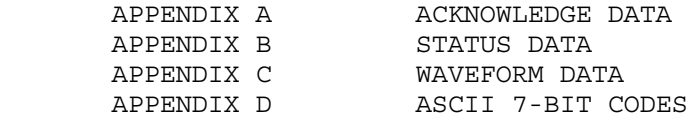

## 1. INSTALLATION OF THE PM9080/001

- Connect the PM9080/001 to the RS232 port of the computer as indicated in the PM9080/001 Instruction Manual. If necessary, use the 9-pin to 25-pin adapter and the 25-pin gender changer included in the PM9080/001 shipment.
- Hook the PM9080/001 cable to the ScopeMeter as indicated in the PM9080/001 Instruction Manual.
- Turn on the computer and the ScopeMeter.
- Make sure that the communication settings match for the RS232 port of the computer and the ScopeMeter.

 After power-on, the default settings of the ScopeMeter are as follows:

1200 baud, No parity, 8 data bits, 1 stop bit

 You can modify the baud rate with the PC (Program Communication) command. See chapter 3 COMMAND REFERENCE. Other settings are fixed.

 You can modify the computer RS232 port settings to match the above ScopeMeter settings with the following DOS command:

MODE COM1:1200,N,8,1

 This command assumes that COM1 is the RS232 port used on the computer. Replace COM1 in the above command with COM2, COM3, or COM4 if one of these ports is used. You can place this command in the computer startup file AUTOEXEC.BAT so that the default settings for the computer are the same as for the ScopeMeter. If you want to use a higher data transfer speed (baud rate), let your QBASIC program change the settings for both the computer and the ScopeMeter. See the example under the PC (Program Communication) command in chapter 3 COMMAND REFERENCE.

#### 2. INTRODUCTION TO PROGRAMMING

\*\* Basic Programming Information \*\*

 When you have installed the PM9080/001 as described in the previous chapter, you can control the ScopeMeter from the computer with simple communication facilities, such as GWBASIC, QuickBASIC and QBASIC (programming languages from Microsoft Corporation).

 All examples given in this manual are in the QBASIC language but will also run in QuickBASIC. QuickBASIC allows you to make executable files from programs so you can start such programs directly from DOS.

 It is assumed that you have knowledge of these programming languages. QBASIC is supplied with Microsoft Operating System MS-DOS 5.0 and higher, and has an 'on-line' Help function.

 Features of the syntax and protocol for the ScopeMeter are as follows:

 - Easy input format with a 'forgiving' syntax: All commands consist of two characters that can be UPPER or lower case. Parameters that sometimes follow the command may be separated from it by one or more separation characters.

 - Strict and consistent output format: Alpha character responses are always in UPPERCASE. Parameters are always separated by a comma ("," = ASCII 44, see Appendix D). Responses always end with the carriage return code (ASCII 13). Because the carriage return code is a non-visible character (not visible on the screen or on paper), this character is represented as <cr> in the command syntax.

 - Synchronization between input and output: After receipt of every command, the ScopeMeter returns an acknowledge character (digit) followed by the carrige return code (ASCII 13). This indicates that the command has been successfully received and executed. The computer program must always read this acknowledge response before sending the next command to the ScopeMeter.

### Page 2.2

\*\* Commands sent to the ScopeMeter \*\*

 All commands for the ScopeMeter consist of a header made up of two alpha characters sometimes followed by parameters. Example:

 RI This is the Reset Instrument command. It resets the ScopeMeter.

 Some of the commands are followed by one or more parameters to give the ScopeMeter more information. Example:

 SS 8 This is the Save Setup command. It saves the present acquisition settings in memory. The SS header is followed by a separator (space), then followed by the parameter "8" to indicate where to store the settings. The meaning of this parameter is described in Chapter 3 COMMAND REFERENCE.

 Some commands require several parameters. Example:

WT 9,50,30 This is the Write Time command. This command requires three parameters. The parameters are separated by a comma, which is called the Program Data Separator. You may use only one comma between the parameters. Also refer to the section 'Data Separators'.

 A code at the end of each command tells the ScopeMeter that the command is ended. This is the carriage return code (ASCII 13) and is called the Program Message Terminator. This code is needed to indicate to the ScopeMeter that the command is completed so it can start executing the command. Also refer to the section 'Command and Response Terminators'.

### Page 2.3

\*\* Responses received from the ScopeMeter \*\*

 After each command sent to the ScopeMeter there is an automatic response from it, indicated as <acknowledge> (which you MUST input), to let the computer know whether or not the received command has been successfully executed. Refer to the 'Acknowledge' section below.

 There are several commands that ask the ScopeMeter for response data. Such commands are called Queries. Example:

 ID This is the IDentification query, which asks for the model number and the software version of the ScopeMeter.

 When the ScopeMeter has received a query, it sends the <acknowledge> reply as it does after any command, but now it is followed by the queried response data.

 The format of the response data depends upon which query is sent. When a response consists of different response data portions, these are separated with commas (ASCII code 44). Also refer to the section 'Data Separators'.

 All response data, <acknowledge> as well as following (queried) response data are terminated with the carriage return code (<cr> = ASCII 13). Also refer to the section 'Command and Response Terminators'.

\*\* Acknowledge \*\*

 After receiving of a command, the ScopeMeter automatically returns the <acknowledge> response to let the computer know whether or not the received command has been successfully executed. This response is a one-digit number followed by <cr> as response terminator. If <acknowledge> is 0, it indicates that the ScopeMeter has successfully executed the command. If the command was a query, the <acknowledge><cr>><cr> response is immediately followed by the queried response data terminated with <cr>. If <acknowledge> is 1 or higher, it indicates that the ScopeMeter has not executed the command successfully. In that case, if the command was a query, the <acknowledge><cr> response is NOT followed by any further response data. There can be several reasons for a non-zero <acknowledge> response. For more information see Appendix A. In case of an error you can obtain more detailed status information by using the ST (STATUS) query.

 Note: YOU MUST ALWAYS INPUT <acknowledge>, EVEN WHEN THE COMMAND WAS NOT A QUERY.

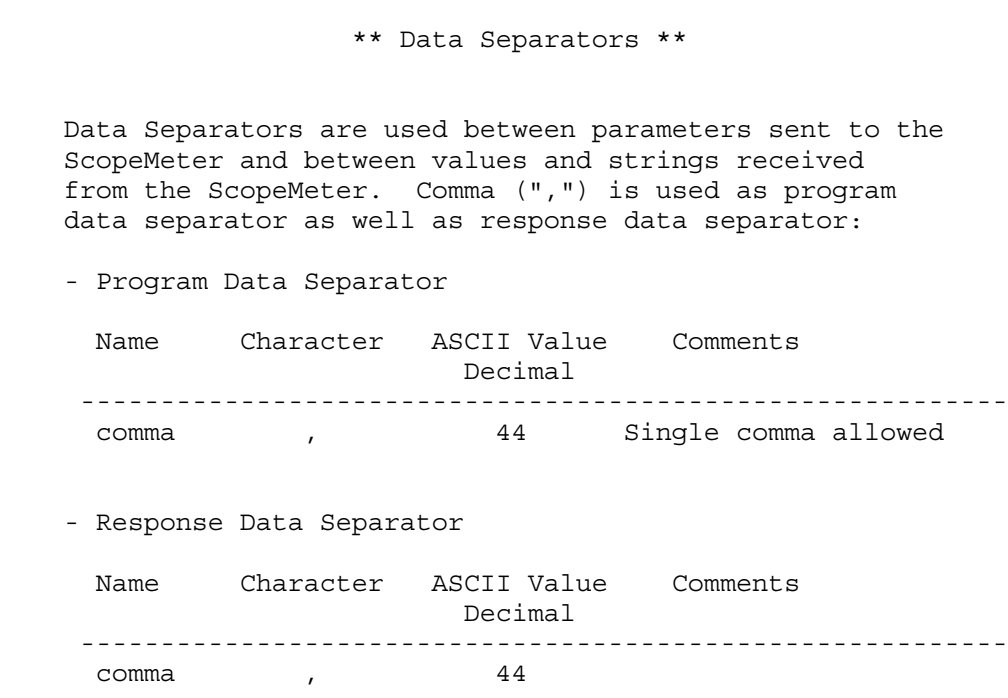

Page 2.5

 \*\* Command and Response Terminators \*\* (Message Terminators)

- Command (Program Message) Terminators

 A code is needed at the end of each command to tell the ScopeMeter that the command is ended, and that it can start executing the command. This code is called the Program Message Terminator. The code needed for the ScopeMeter is carriage return (ASCII code 13 decimal). Notes:

- 1. The carriage return code is a non-visible ASCII character. Therefore this code is represented as <cr> in the Command Syntax and Response Syntax lines given for each command.
- 2. The QBASIC programming language, which is used for all program examples, automatically adds a carriage return to the end of the command output. (In the QBASIC language, this is the PRINT #.... statement.)

 After <cr> is recognized by the ScopeMeter, the entered command is executed. After EACH command the ScopeMeter returns <acknowledge><cr> to the computer to signal the end of the command processing (also see the section 'Acknowledge'.)

- Response (Message) Terminators

 The response from the ScopeMeter ends with a carriage return (ASCII 13). This is indicated as <cr> in the Response Syntax for each command.

## Page 2.7

## \*\* Typical program sequence \*\* An example

 A typical program sequence consists of the following user actions:

- 1. Set the communication parameters for the RS232 port of the computer to match the ScopeMeter settings.
- 2. Output a command or query to the ScopeMeter.
- 3. Input the acknowledge response from the ScopeMeter.

If the response value is zero, go to step 4.

 If the response value is non-zero, the ScopeMeter did not execute the previous command. Read the error message from the following acknowledge subroutine, recover the error, and repeat the command or query. (This is not shown in the following program example.)

- 4. If a query was output to the ScopeMeter, input its response.
- 5. The sequence of points 2, 3, and 4 may be repeated for different commands or queries.
- 6. Close the communication channel.

Refer to the program example on the next page.

'Example of a typical program sequence:

'\*\*\*\*\*\*\*\*\*\*\*\*\*\*\*\*\* Begin example program \*\*\*\*\*\*\*\*\*\*\*\*\*\*\*\*

OPEN "COM1:1200,N,8,1,CS,DS,RB2048" FOR RANDOM AS #1

 'This QBASIC program line sets the parameters for the 'RS232 port (COM1 on the Computer) to match the 'ScopeMeter power-on default settings. It also opens a 'communication channel (assigned #1) for input or output 'through the COM1 port. Your ScopeMeter must be connected 'to this port. "RB2048" sets the size of the computer 'receive buffer to 2048 bytes to prevent buffer overflow 'during communication with the ScopeMeter.

PRINT #1, "ID"

'Outputs the IDENTITY command (query) to the ScopeMeter.

GOSUB Acknowledge

 'This subroutine inputs the acknowledge response from 'the ScopeMeter and displays an error message if the 'acknowledge value is non-zero.

INPUT #1, Response\$

'This inputs the response data from the IDENTITY query.

PRINT Response\$

'Displays the queried data.

CLOSE #1

'This closes the communication channel.

END

'

'This ends the program.

```
 ' Page 2.9
```
 '\*\*\*\*\*\*\*\*\*\*\*\*\*\*\*\* Acknowledge subroutine \*\*\*\*\*\*\*\*\*\*\*\*\*\*\*\*\*\* 'Use this subroutine after each command or query sent to the 'ScopeMeter. This routine inputs the acknowledge 'response from the ScopeMeter. If the response is non-zero, 'the previous command was not correct or was not correctly 'received by the ScopeMeter. Then an error message is 'displayed and the program is aborted. Acknowledge: INPUT #1, ACK 'Reads acknowledge from ScopeMeter. IF ACK <> 0 THEN PRINT "Error "; ACK; ": "; SELECT CASE ACK CASE 1 PRINT "Syntax Error" CASE 2 PRINT "Execution Error" CASE 3 PRINT "Synchronization Error" CASE 4 PRINT "Communication Error" CASE IS < 1 PRINT "Unknown Acknowledge" CASE IS > 4 PRINT "Unknown Acknowledge" END SELECT PRINT "Program aborted." END END IF RETURN '\*\*\*\*\*\*\*\*\*\*\*\*\*\*\*\*\*\* End example program \*\*\*\*\*\*\*\*\*\*\*\*\*\*\*\*\*

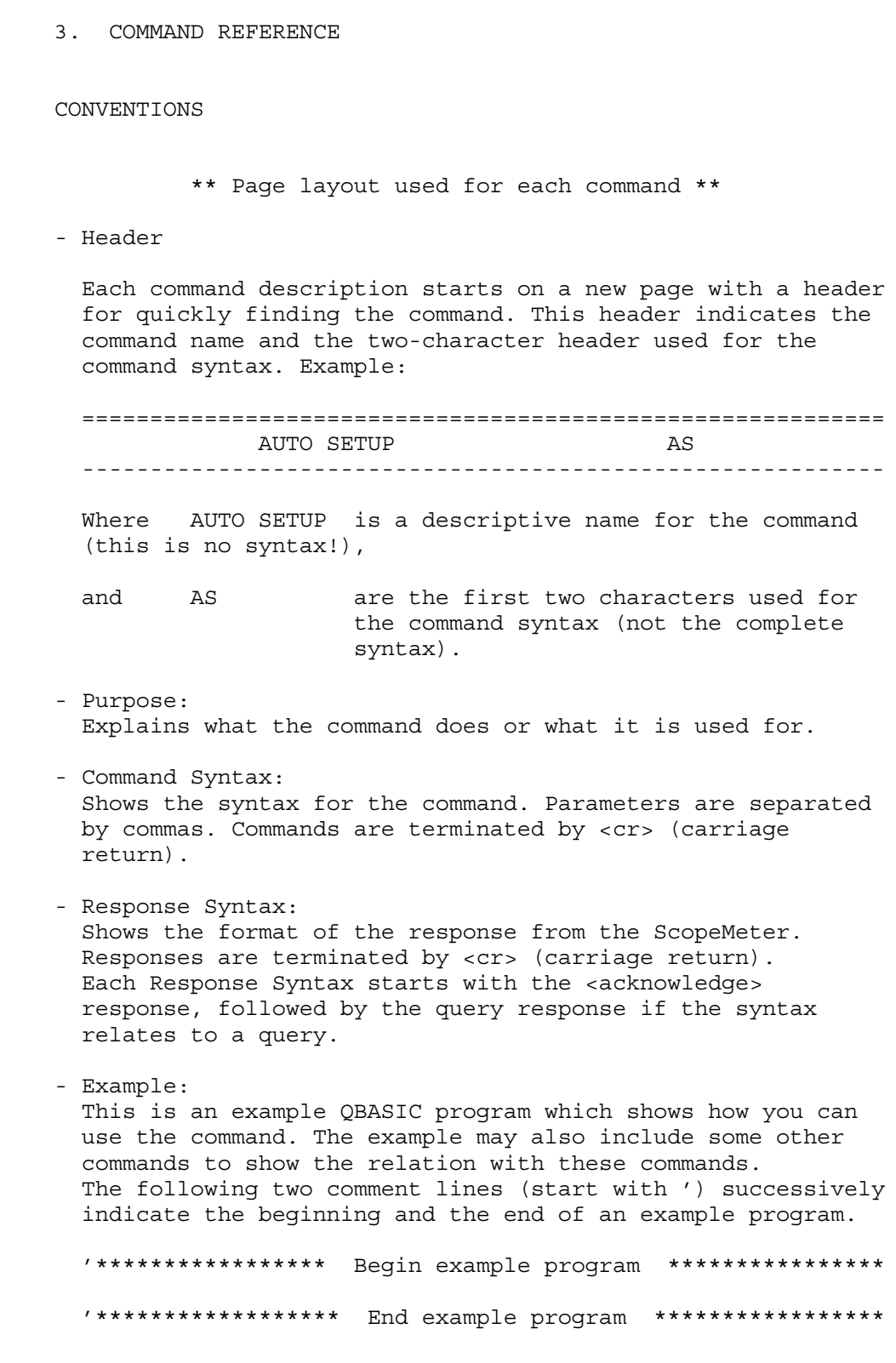

 Use an MS-DOS Editor and copy the complete program between these two lines to a file name with the .BAS extension. Start QBASIC and open this file from the FILE menu. Long programs (longer than 55 lines) include page breaks. Such page breaks are preceded by the ' (remark) character to prevent the QBASIC interpreter from interpreting them as an incorrect statement. When you have connected the ScopeMeter as

 indicated in the PM9080 Instruction Manual, you can start the program from the RUN menu.

\*\* Syntax conventions \*\*

 The Command Syntax and the Response Syntax may contain the following meta symbols and data elements:

- UPPERCASE These characters are part of the syntax. For commands, lower case is also allowed.
- <...> An expression between these brackets is a code, such as <cr> (carriage return) that can not be expressed in a printable character, or it is a parameter that is further specified. Do not insert the brackets in the command!
- [...] The item between these brackets is optional. This means that you may omit it for the command, or for a response it may not appear. Do not insert the brackets in the command!
	- | This is a separator between selectable items. This means that you must choose only one of the items (exclusive or).
- {...} Specifies an element that may be repeated 0 or more instances.
- (...) Grouping of multiple elements.
- <binary\_character>= 0 to 255
- $\langle \text{digit} \rangle = 0 \text{ to } 9$
- <decimal\_number>= <digit>{<digit>}
- <float> = <mantisse><exponent> <mantisse> = <signed\_integer> <exponent> = <signed\_byte>
- <signed\_integer> = <binary\_character><binary\_character> Two bytes representing a signed integer value. The first byte is the most significant and contains the sign bit (bit 7).
- <unsigned\_integer>= <binary\_character><binary\_character> Two bytes representing an unsigned integer value. The first byte is the most significant.

\*\* Overview of commands for the ScopeMeter \*\*

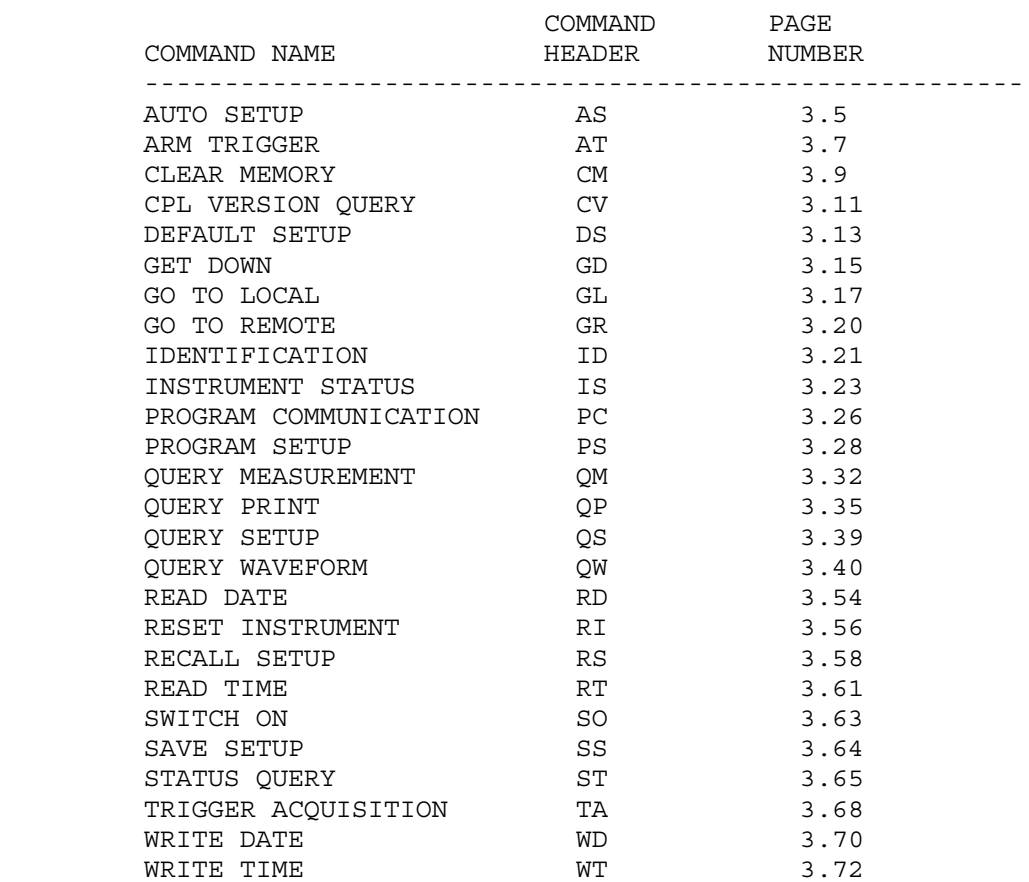

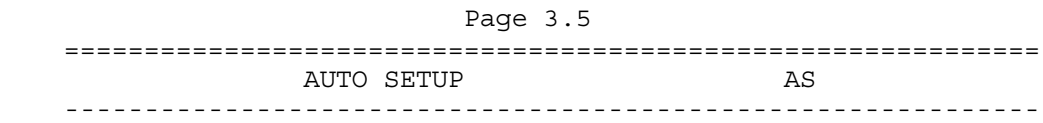

 Invokes an automatic setup for the active mode. The result of this command is the same as pressing the AUTO key on the ScopeMeter.

 Note: You can select the items that are affected by the AUTO SET procedure via the USER OPTIONS key on the ScopeMeter.

Command Syntax:

AS<cr>

Response Syntax:

<acknowledge><cr>

Example:

 The following example program sends an AUTO SETUP command to the ScopeMeter. Connect a repetitive signal on INPUT A to see the effect of AUTO SETUP.

```
 '***************** Begin example program *****************
CLS 'Clears the PC screen.
OPEN "COM1:1200,N,8,1,CS,DS,RB2048" FOR RANDOM AS #1<br>PRINT #1, "AS" 'Sends AUTO SETUP command.<br>GOSUB Acknowledge 'Input acknowledge from Scop
                         ' Sends AUTO SETUP command.
                         'Input acknowledge from ScopeMeter.
 CLOSE #1
 END
 '**************** Acknowledge subroutine ******************
 'Use this subroutine after each command or query sent to the
 'ScopeMeter. This routine inputs the acknowledge
 'response from the ScopeMeter. If the response is non-zero,
 'the previous command was not correct or was not correctly
 'received by the ScopeMeter. Then an error message is
 'displayed and the program is aborted.
 Acknowledge:
 INPUT #1, ACK 'Reads acknowledge from ScopeMeter.
 IF ACK <> 0 THEN
    PRINT "Error "; ACK; ": ";
    SELECT CASE ACK
      CASE 1
         PRINT "Syntax Error"
      CASE 2
          PRINT "Execution Error"
      CASE 3
         PRINT "Synchronization Error"
      CASE 4
         PRINT "Communication Error"
      CASE IS < 1
         PRINT "Unknown Acknowledge"
      CASE IS > 4
         PRINT "Unknown Acknowledge"
    END SELECT
    PRINT "Program aborted."
    END
 END IF
 RETURN
 '****************** End example program ******************
```
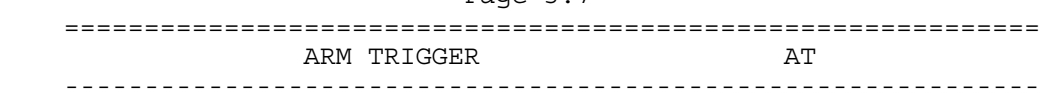

Page 3.7

### Purpose:

 Resets and arms the trigger system for a new acquisition. This command is used for single shot measurements. When the AT command is given while an acquisition is in progress, this acquisition is aborted and the trigger system is rearmed.

Command Syntax:

AT<cr>

Response Syntax:

<acknowledge><cr>

Example:

'

 The following example program arms the trigger system of the ScopeMeter with the AT command. This means that after this command the ScopeMeter starts an acquisition when a trigger occurs from the signal (when exceeding the trigger level) or from a TA (Trigger Acquisition) command. After the AT command it is assumed that the signal amplitude is sufficient to trigger the acquisition. If it is not, you can use the TA (TRIGGER ACQUISITION) command to force the acquisition to be triggered. But this is not useful if you want the acquisition to be started on a signal edge for synchronization purposes.

 Also see the example program for the IS command, which also uses the AT command for a single shot application.

'\*\*\*\*\*\*\*\*\*\*\*\*\*\*\*\*\* Begin example program \*\*\*\*\*\*\*\*\*\*\*\*\*\*\*\*\*

 OPEN "COM1:1200,N,8,1,CS,DS,RB2048" FOR RANDOM AS #1 PRINT #1, "AT" 'Sends the ARM TRIGGER command. GOSUB Acknowledge 'Input acknowledge from ScopeMeter. CLOSE #1 END

## Page 3.8

 '\*\*\*\*\*\*\*\*\*\*\*\*\*\*\*\* Acknowledge subroutine \*\*\*\*\*\*\*\*\*\*\*\*\*\*\*\*\*\* 'Use this subroutine after each command or query sent to the 'ScopeMeter. This routine inputs the acknowledge 'response from the ScopeMeter. If the response is non-zero, 'the previous command was not correct or was not correctly 'received by the ScopeMeter. Then an error message is 'displayed and the program is aborted.

Acknowledge:

 INPUT #1, ACK 'Reads acknowledge from ScopeMeter. IF ACK <> 0 THEN PRINT "Error "; ACK; ": "; SELECT CASE ACK CASE 1 PRINT "Syntax Error" CASE 2 PRINT "Execution Error" CASE 3 PRINT "Synchronization Error" CASE 4 PRINT "Communication Error" CASE IS < 1 PRINT "Unknown Acknowledge" CASE IS > 4 PRINT "Unknown Acknowledge" END SELECT PRINT "Program aborted." END END IF RETURN '\*\*\*\*\*\*\*\*\*\*\*\*\*\*\*\*\*\* End example program \*\*\*\*\*\*\*\*\*\*\*\*\*\*\*\*\*\*

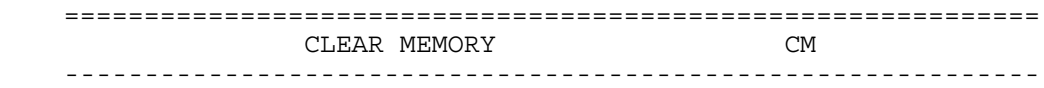

 Clears all saved setups, waveforms, and screens from memory.

Command Syntax:

 $CM < c r$ 

Response Syntax:

<acknowledge><cr>

```
 '***************** Begin example program *****************
 OPEN "COM1:1200,N,8,1,CS,DS,RB2048" FOR RANDOM AS #1
PRINT #1, "CM" 'Sends the Clear Memory command.
 GOSUB Acknowledge 'Input acknowledge from ScopeMeter.
 CLOSE #1
 END
 '**************** Acknowledge subroutine ******************
 'Use this subroutine after each command or query sent to the
 'ScopeMeter. This routine inputs the acknowledge
 'response from the ScopeMeter. If the response is non-zero,
 'the previous command was not correct or was not correctly
 'received by the ScopeMeter. Then an error message is
 'displayed and the program is aborted.
 Acknowledge:
 INPUT #1, ACK 'Reads acknowledge from ScopeMeter.
 IF ACK <> 0 THEN
    PRINT "Error "; ACK; ": ";
    SELECT CASE ACK
      CASE 1
         PRINT "Syntax Error"
      CASE 2
         PRINT "Execution Error"
      CASE 3
         PRINT "Synchronization Error"
      CASE 4
         PRINT "Communication Error"
      CASE IS < 1
         PRINT "Unknown Acknowledge"
      CASE IS > 4
         PRINT "Unknown Acknowledge"
    END SELECT
    PRINT "Program aborted."
   END
 END IF
 RETURN
 '****************** End example program ******************
```
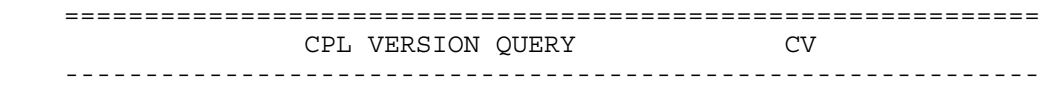

Queries the CPL interface version.

Command Syntax:

 $CVCT$ 

Response Syntax:

<acknowledge><cr>[<version><cr>]

where,

 <version> is an ASCII string representing the year this version has been created.

```
 '***************** Begin example program *****************
 OPEN "COM1:1200,N,8,1,CS,DS,RB2048" FOR RANDOM AS #1
PRINT #1, "CV" 'Sends CPL VERSION query.
 GOSUB Acknowledge 'Input acknowledge from ScopeMeter.
 INPUT #1,VERSION$ 'Inputs queried data.
PRINT "CPL Version "; VERSION$ 'Displays version data.
 END
 '**************** Acknowledge subroutine ******************
 'Use this subroutine after each command or query sent to the
 'ScopeMeter. This routine inputs the acknowledge
 'response from the ScopeMeter. If the response is non-zero,
 'the previous command was not correct or was not correctly
 'received by the ScopeMeter. Then an error message is
 'displayed and the program is aborted.
 Acknowledge:
 INPUT #1, ACK 'Reads acknowledge from ScopeMeter.
 IF ACK <> 0 THEN
    PRINT "Error "; ACK; ": ";
    SELECT CASE ACK
      CASE 1
         PRINT "Syntax Error"
      CASE 2
         PRINT "Execution Error"
      CASE 3
         PRINT "Synchronization Error"
      CASE 4
         PRINT "Communication Error"
      CASE IS < 1
         PRINT "Unknown Acknowledge"
      CASE IS > 4
         PRINT "Unknown Acknowledge"
    END SELECT
    PRINT "Program aborted."
    END
 END IF
 RETURN
 '****************** End example program ******************
```
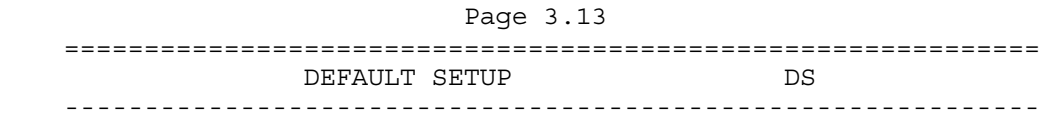

 Resets the ScopeMeter to the factory settings at delivery, except for the RS232 communication settings such as baud rate, to keep the communication alive. A Master Reset (refer to the Users Manual) performs the same, but also resets the RS232 communication settings to the default values.

Command Syntax:

DS<cr>

Response Syntax:

<acknowledge><cr>

 Note: Wait for at least 2 seconds after the <acknowledge> reply has been received, to let the ScopeMeter settle itself before you send the next command.

Page 3.14 '\*\*\*\*\*\*\*\*\*\*\*\*\*\*\*\*\* Begin example program \*\*\*\*\*\*\*\*\*\*\*\*\*\*\*\*\* OPEN "COM1:1200,N,8,1,CS,DS,RB2048" FOR RANDOM AS #1 CLS PRINT #1, "DS" 'Sends DEFAULT SETUP command. GOSUB Acknowledge 'Input acknowledge from ScopeMeter. SLEEP 2  $'$ Delay (2 s) necessary after "DS".<br>PRINT #1, "ID"  $'$  Sends the IDENTIFICATION query. 'Sends the IDENTIFICATION query. GOSUB Acknowledge 'Input acknowledge from ScopeMeter. INPUT #1, ID\$ 'Inputs identity data from ScopeMeter. PRINT ID\$ 'Displays identity data. CLOSE #1 END '\*\*\*\*\*\*\*\*\*\*\*\*\*\*\*\* Acknowledge subroutine \*\*\*\*\*\*\*\*\*\*\*\*\*\*\*\*\*\* 'Use this subroutine after each command or query sent to the 'ScopeMeter. This routine inputs the acknowledge 'response from the ScopeMeter. If the response is non-zero, 'the previous command was not correct or was not correctly 'received by the ScopeMeter. Then an error message is 'displayed and the program is aborted. Acknowledge: INPUT #1, ACK 'Reads acknowledge from ScopeMeter. IF ACK <> 0 THEN PRINT "Error "; ACK; ": "; SELECT CASE ACK CASE 1 PRINT "Syntax Error" CASE 2 PRINT "Execution Error" CASE 3 PRINT "Synchronization Error" CASE 4 PRINT "Communication Error" CASE IS < 1 PRINT "Unknown Acknowledge" CASE IS > 4 PRINT "Unknown Acknowledge" END SELECT PRINT "Program aborted." END END IF RETURN '\*\*\*\*\*\*\*\*\*\*\*\*\*\*\*\*\*\* End example program \*\*\*\*\*\*\*\*\*\*\*\*\*\*\*\*\*\*

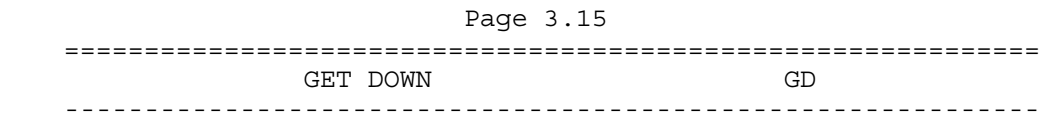

 Switches the instrument's power off. If a power adapter is connected, you can use the SO command to switch power on again. If there is no power adapter connected, the instrument can only be switched on manually by pressing the Power ON/OFF key.

Command Syntax:

 $G$ D<cr>

Response Syntax:

<acknowledge><cr>

```
Page 3.16
 '***************** Begin example program *****************
 OPEN "COM1:1200,N,8,1,CS,DS,RB2048" FOR RANDOM AS #1
 CLS
PRINT #1, "GD" 'Sends the GET DOWN command.
 GOSUB Acknowledge 'Input acknowledge from ScopeMeter.
 PRINT "The GET DOWN command switched the ScopeMeter off."
 PRINT "Press any key on the PC keyboard to switch "
 PRINT "the ScopeMeter on again."
 SLEEP
PRINT #1, "SO" 'Sends the SWITCH ON command.
 GOSUB Acknowledge 'Input acknowledge from ScopeMeter.
 CLOSE #1
 END
```
 '\*\*\*\*\*\*\*\*\*\*\*\*\*\*\*\* Acknowledge subroutine \*\*\*\*\*\*\*\*\*\*\*\*\*\*\*\*\*\* 'Use this subroutine after each command or query sent to the 'ScopeMeter. This routine inputs the acknowledge 'response from the ScopeMeter. If the response is non-zero, 'the previous command was not correct or was not correctly 'received by the ScopeMeter. Then an error message is 'displayed and the program is aborted.

```
 Acknowledge:
 INPUT #1, ACK 'Reads acknowledge from ScopeMeter.
 IF ACK <> 0 THEN
    PRINT "Error "; ACK; ": ";
    SELECT CASE ACK
      CASE 1
         PRINT "Syntax Error"
      CASE 2
         PRINT "Execution Error"
      CASE 3
         PRINT "Synchronization Error"
      CASE 4
         PRINT "Communication Error"
      CASE IS < 1
         PRINT "Unknown Acknowledge"
     CASE IS > 4 PRINT "Unknown Acknowledge"
    END SELECT
    PRINT "Program aborted."
    END
 END IF
 RETURN
 '****************** End example program ******************
```
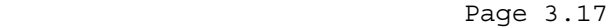

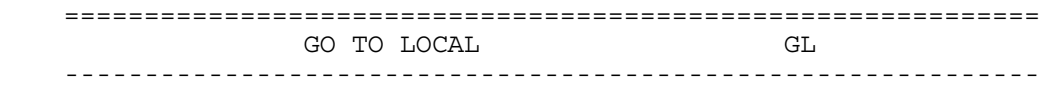

 Sets the ScopeMeter in the local operation mode so the keypad is enabled. Also refer to the GR (Go to Remote) command.

Command Syntax:

 $GL < cr$ 

Response Syntax:

<acknowledge><cr>

Example:

 The following example uses the GR (GO TO REMOTE) command (refer to the description for this command) to set the ScopeMeter in the REMOTE state so that the keypad is disabled (except for the F4 key). After that, the GL (GO TO LOCAL) command is sent so that the keypad is enabled again.

 '\*\*\*\*\*\*\*\*\*\*\*\*\*\*\*\*\* Begin example program \*\*\*\*\*\*\*\*\*\*\*\*\*\*\*\*\* CLS 'Clears the PC screen. OPEN "COM1:1200,N,8,1,CS,DS,RB2048" FOR RANDOM AS #1<br>PRINT #1, "GR" 'Sends GO TO REMOTE command.<br>GOSUB Acknowledge 'Input acknowledge from Scop 'Sends GO TO REMOTE command. 'Input acknowledge from ScopeMeter. PRINT "All ScopeMeter keys (except F4 softkey, which sets PRINT "ScopeMeter back to LOCAL, and the Power ON/OFF key) PRINT "are now disabled by the GR (GO TO REMOTE) command." PRINT "Check this." PRINT "The remote state is indicated as REMOTE on the bottom" PRINT "right of the display." PRINT PRINT "Press any key on the PC keyboard to continue." SLEEP PRINT PRINT #1, "GL" 'Sends GO TO LOCAL command. GOSUB Acknowledge 'Input acknowledge from ScopeMeter. PRINT "The ScopeMeter keys are now enabled again by the " PRINT "GL (GO TO LOCAL) command." PRINT "Check this." CLOSE #1 END

'

 '\*\*\*\*\*\*\*\*\*\*\*\*\*\*\*\* Acknowledge subroutine \*\*\*\*\*\*\*\*\*\*\*\*\*\*\*\*\*\* 'Use this subroutine after each command or query sent to the 'ScopeMeter. This routine inputs the acknowledge 'response from the ScopeMeter. If the response is non-zero, 'the previous command was not correct or was not correctly 'received by the ScopeMeter. Then an error message is 'displayed and the program is aborted. Acknowledge: INPUT #1, ACK 'Reads acknowledge from ScopeMeter. IF ACK <> 0 THEN PRINT "Error "; ACK; ": "; SELECT CASE ACK CASE 1 PRINT "Syntax Error" CASE 2 PRINT "Execution Error" CASE 3 PRINT "Synchronization Error" CASE 4 PRINT "Communication Error" CASE IS < 1 PRINT "Unknown Acknowledge" CASE IS > 4 PRINT "Unknown Acknowledge" END SELECT PRINT "Program aborted." END END IF RETURN '\*\*\*\*\*\*\*\*\*\*\*\*\*\*\*\*\*\* End example program \*\*\*\*\*\*\*\*\*\*\*\*\*\*\*\*\*\*

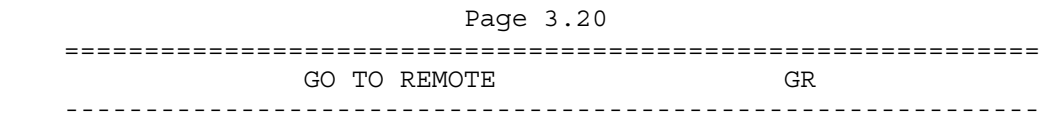

 Sets the ScopeMeter in the remote operation mode so that the keypad is disabled (except for the F4 key). You can use one of the following methods to return to the local operation mode so that the keypad is enabled: 1. Sending the GL (Go to Local) command. 2. Pressing the F4 key on the ScopeMeter keypad.

Command Syntax:

GR<cr>

Response Syntax:

<acknowledge><cr>

See an example for this command under GO TO LOCAL (GL).

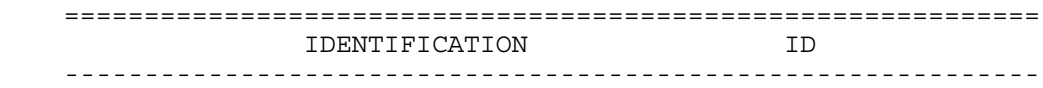

Returns the ScopeMeter model identification information.

Command Syntax:

ID<cr>

Response Syntax:

```
 <acknowledge><cr>[<identity><cr>]
```
where,

 <identity> is an ASCII string containing the following data elements: <model\_number>;<software\_version>; <creation\_date>;<languages>

Example:

 The following example program queries the identity data of the ScopeMeter and displays this data on the PC screen.

```
 '***************** Begin example program *****************
 CLS 'Clears the PC screen.
 OPEN "COM1:1200,N,8,1,CS,DS,RB2048" FOR RANDOM AS #1
PRINT #1, "ID" 'Sends IDENTIFICATION query.
 GOSUB Acknowledge 'Input acknowledge from ScopeMeter.
 INPUT #1, IDENT$ 'Inputs the queried data.
PRINT IDENT$ 'Displays queried data.
 CLOSE #1
 END
 '**************** Acknowledge subroutine ******************
 'Use this subroutine after each command or query sent to the
 'ScopeMeter. This routine inputs the acknowledge
 'response from the ScopeMeter. If the response is non-zero,
 'the previous command was not correct or was not correctly
 'received by the ScopeMeter. Then an error message is
 'displayed and the program is aborted.
 Acknowledge:
 INPUT #1, ACK 'Reads acknowledge from ScopeMeter.
 IF ACK <> 0 THEN
   PRINT "Error "; ACK; ": ";
    SELECT CASE ACK
     CASE 1
         PRINT "Syntax Error"
      CASE 2
        PRINT "Execution Error"
      CASE 3
        PRINT "Synchronization Error"
      CASE 4
         PRINT "Communication Error"
      CASE IS < 1
         PRINT "Unknown Acknowledge"
      CASE IS > 4
        PRINT "Unknown Acknowledge"
    END SELECT
    PRINT "Program aborted."
   END
 END IF
 RETURN
 '****************** End example program ******************
```
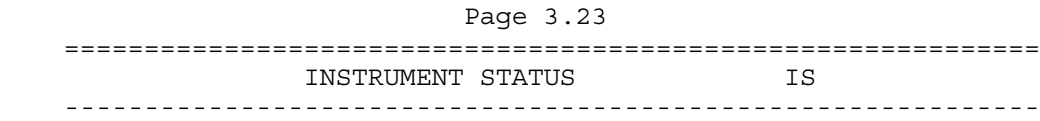

 Queries the contents of the ScopeMeter's status register. The returned value reflects the present operational status of the ScopeMeter. This is a 16-bit word, presented as an integer value, where each bit represents the Boolean value of a related event.

Command Syntax:

IS<cr>

Response Syntax:

<acknowledge><cr>[<status><cr>]

where,

<status> = integer value 0 to 32768

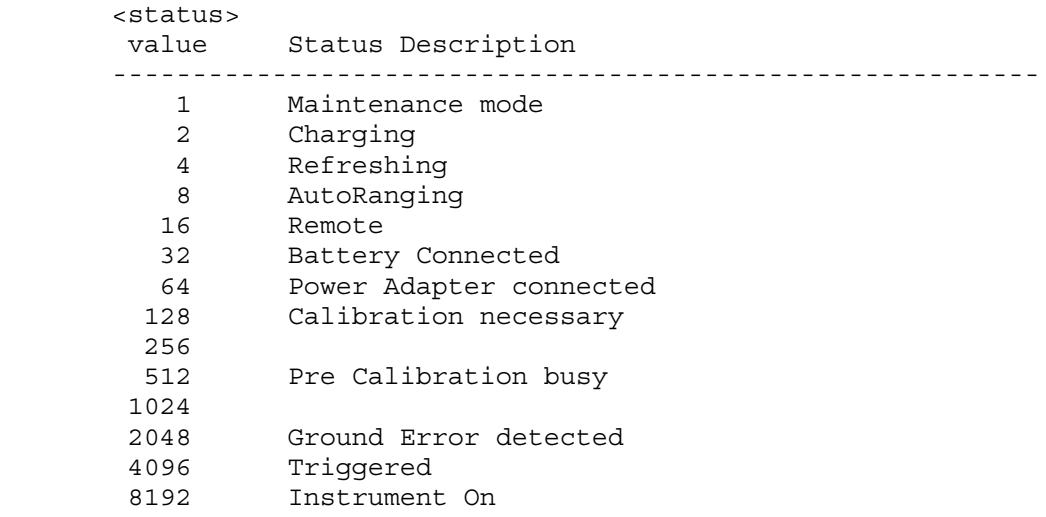

 '\*\*\*\*\*\*\*\*\*\*\*\*\*\*\*\*\* Begin example program \*\*\*\*\*\*\*\*\*\*\*\*\*\*\*\*\* CLS 'Clears the PC screen OPEN "COM1:1200,N,8,1,CS,DS,RB2048" FOR RANDOM AS #1 PRINT #1, "IS" 'Sends the INSTRUMENT STATUS query GOSUB Acknowledge 'Input acknowledge from ScopeMeter INPUT #1, Status\$ 'Input Instrument Status StatVal = VAL(Status\$) 'Decimal value of Instrument Status PRINT "Instrument Status : "; StatVal IF (StatVal AND 2) = 2 THEN PRINT " ScopeMeter charging." IF (StatVal AND 8) = 8 THEN PRINT " AutoRanging active" IF (StatVal AND 32) = 32 THEN PRINT " Battery connected." IF (StatVal AND 64) = 64 THEN PRINT " Power Adapter connected." IF (StatVal AND 8192) = 8192 THEN PRINT " Instrument On." IF StatVal < 8192 THEN PRINT " Instrument Off." END

 $\prime$ 

```
Page 3.25
```
 '\*\*\*\*\*\*\*\*\*\*\*\*\*\*\*\* Acknowledge subroutine \*\*\*\*\*\*\*\*\*\*\*\*\*\*\*\*\*\* 'Use this subroutine after each command or query sent to the 'ScopeMeter. This routine inputs the acknowledge 'response from the ScopeMeter. If the response is non-zero, 'the previous command was not correct or was not correctly 'received by the ScopeMeter. Then an error message is 'displayed and the program is aborted.

Acknowledge:

 INPUT #1, ACK 'Reads acknowledge from ScopeMeter. IF ACK <> 0 THEN PRINT "Error "; ACK; ": "; SELECT CASE ACK CASE 1 PRINT "Syntax Error" CASE 2 PRINT "Execution Error" CASE 3 PRINT "Synchronization Error" CASE 4 PRINT "Communication Error" CASE IS < 1 PRINT "Unknown Acknowledge" CASE IS > 4 PRINT "Unknown Acknowledge" END SELECT PRINT "Program aborted." END END IF RETURN '\*\*\*\*\*\*\*\*\*\*\*\*\*\*\*\*\*\* End example program \*\*\*\*\*\*\*\*\*\*\*\*\*\*\*\*\*\*
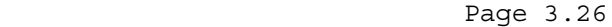

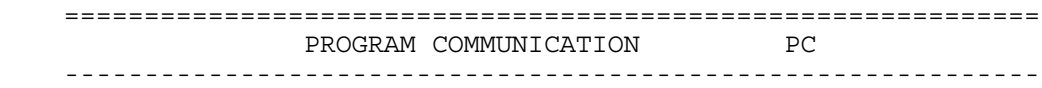

## Purpose:

Programs the baud rate for RS232 communication:

Command Syntax:

PC <br/>baudrate>

where,

 $\text{claudrate} > = 1200|2400|4800|9600|19200$ 

 The default baudrate is 1200. This is set at power-on or after a Reset Instrument command (command "RI")

Notes:

 The Fluke 123 supports 1 stopbit, 8 databits and software handshake (X-on X-off protocol). Handware handshaking is not supported.

Response Syntax:

<acknowledge><cr>

See an example for this command under QUERY PRINT (QP).

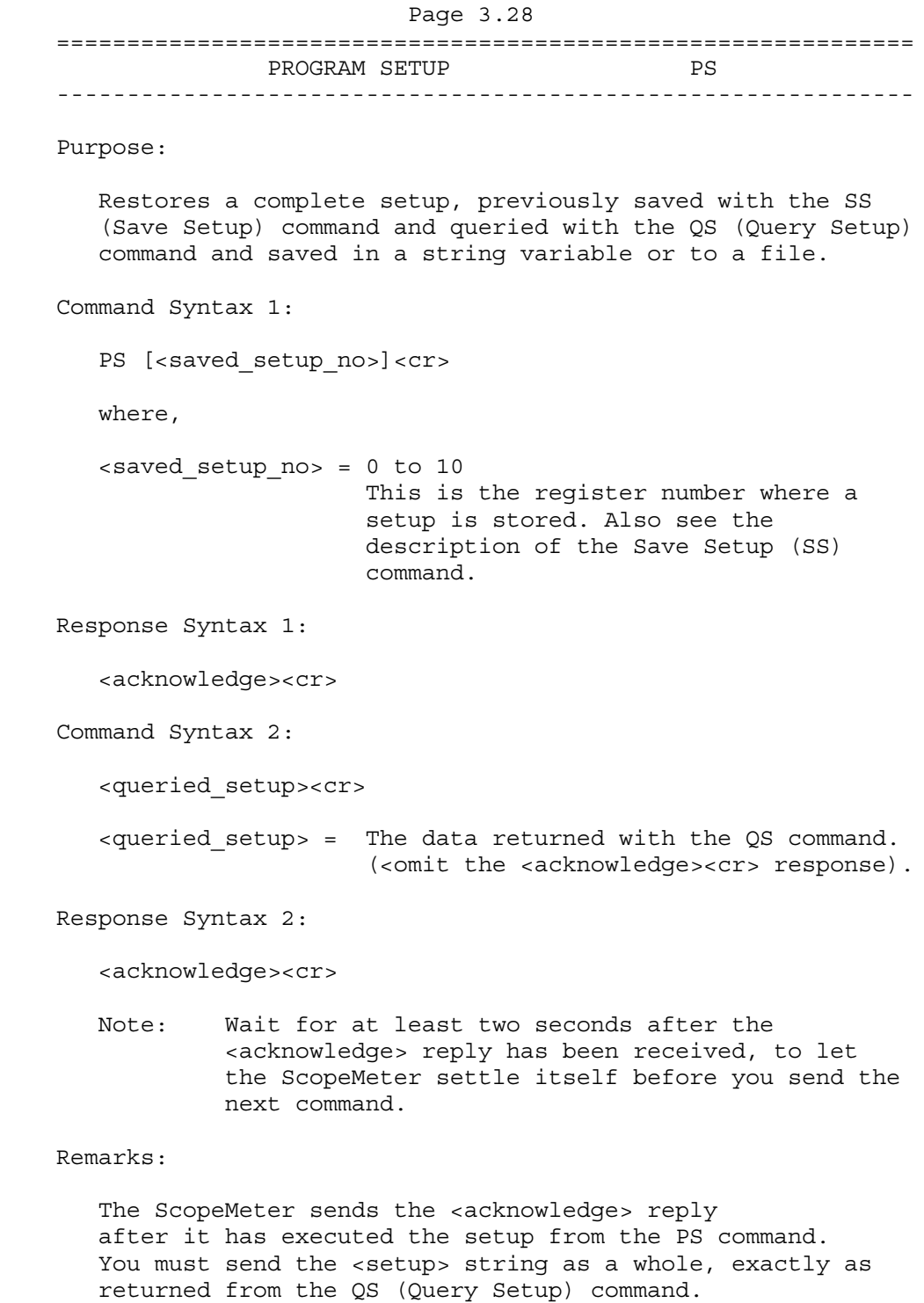

 If you do not follow this rule, the ScopeMeter may crash. A Reset may then be necessary to recover the ScopeMeter. (Refer to the ScopeMeter Users Manual.)

## Example:

 The following example program demonstrates the use of the QS (QUERY SETUP) and the PS (PROGRAM SETUP) commands.

 The present setup is queried from ScopeMeter and saved to file. The program asks you to change the ScopeMeter settings. Then the original setup is read from file and sent back to the ScopeMeter.

```
 '***************** Begin example program *****************
    OPEN "COM1:1200,N,8,1,CS,DS,RB2048" FOR RANDOM AS #1
    CLS
    GOSUB ClearPort 'Clears pending data from port.
   PRINT #1, "QS" 'Queries the actual setup data.
    GOSUB Acknowledge 'Input acknowledge from ScopeMeter.
   GOSUB Response 'Writes the setup data to file.
    PRINT "Present setup data are stored in the file SETUP0"
    PRINT "This setup will now be retrieved from the file and"
    PRINT "sent back to the ScopeMeter."
    PRINT "To see if this works, change the present settings and"
    PRINT "verify if the ScopeMeter returns to the previous"
    PRINT "settings."
    PRINT
    PRINT "Press any key on the PC keyboard to continue."
    SLEEP
    CLS
   PRINT #1, "PS" 'Program header for programming
                           'the setup data to the ScopeMeter.
    GOSUB Acknowledge 'Input acknowledge from ScopeMeter.
    OPEN "SETUP0" FOR INPUT AS #2
                           'Opens file SETUP0 for data retrieval.
    DO WHILE NOT EOF(2)
      SUCHR$ = INPUT$(1, #2) 'Reads setup data from file
     PRINT #1, SUCHR$; 'Programs ScopeMeter with the"
                           'setup data stored in SETUP0$.
    LOOP
   PRINT #1, CHR$(13); 'Program message terminator
    CLOSE #2 'Close file SETUP0.
    GOSUB Acknowledge 'Input acknowledge from ScopeMeter.
    END
 '
```
Page 3.29

```
 ' Page 3.30
```
 '\*\*\*\*\*\*\*\*\*\*\*\*\*\*\*\* Acknowledge subroutine \*\*\*\*\*\*\*\*\*\*\*\*\*\*\*\*\*\* 'Use this subroutine after each command or query sent to the 'ScopeMeter. This routine inputs the acknowledge 'response from the ScopeMeter. If the response is non-zero, 'the previous command was not correct or was not correctly 'received by the ScopeMeter. Then an error message is 'displayed and the program is aborted. Acknowledge: INPUT #1, ACK 'Reads acknowledge from ScopeMeter. IF ACK <> 0 THEN PRINT "Error "; ACK; ": "; SELECT CASE ACK CASE 1 PRINT "Syntax Error" CASE 2 PRINT "Execution Error" CASE 3 PRINT "Synchronization Error" CASE 4 PRINT "Communication Error" CASE IS < 1 PRINT "Unknown Acknowledge" CASE IS > 4 PRINT "Unknown Acknowledge" END SELECT PRINT "Program aborted." END END IF RETURN '\*\*\*\*\*\*\* Clears pending data from the RS232 port \*\*\*\*\*\*\*\*\* ClearPort: WHILE  $LOC(1) > 0$  $Dummy\$  = INPUT $(1, 41)$  WEND RETURN

'

```
 '****************** Response subroutine *********************
     'This subroutine reads bytes from the RS232 buffer as long
     'as they enter. When no bytes enter for 1 second, the program
     'assumes that the ScopeMeter has terminated its response.
     'All bytes that enter the buffer are appended to the string
     'Resp$.
Response:
      start! = TIMER
       'Wait for bytes (maximum 1 s) to enter RS232 buffer
     WHILE ((TIMER < (start! + 1)) AND (LOC(1) = 0)) WEND
       IF LOC(1) > 0 THEN 'If RS232 buffer contains bytes
           OPEN "Setup0" FOR OUTPUT AS #2 'File for setup data
           DO
                ' LOC(1) gives the number of bytes waiting:
               ScopeInput$ = INPUT$(LOC(1), #1) ' Input bytes
 PRINT #2, ScopeInput$;
 start! = TIMER
               WHILE ((\text{TIMER} < (\text{start}: + 1)) AND (\text{LOC}(1) = 0)) WEND
          LOOP WHILE LOC(1) > 0 'Repeat as long as bytes enter
           CLOSE #2
      END IF
    RETURN
     '****************** End example program ******************
```
' Page 3.31

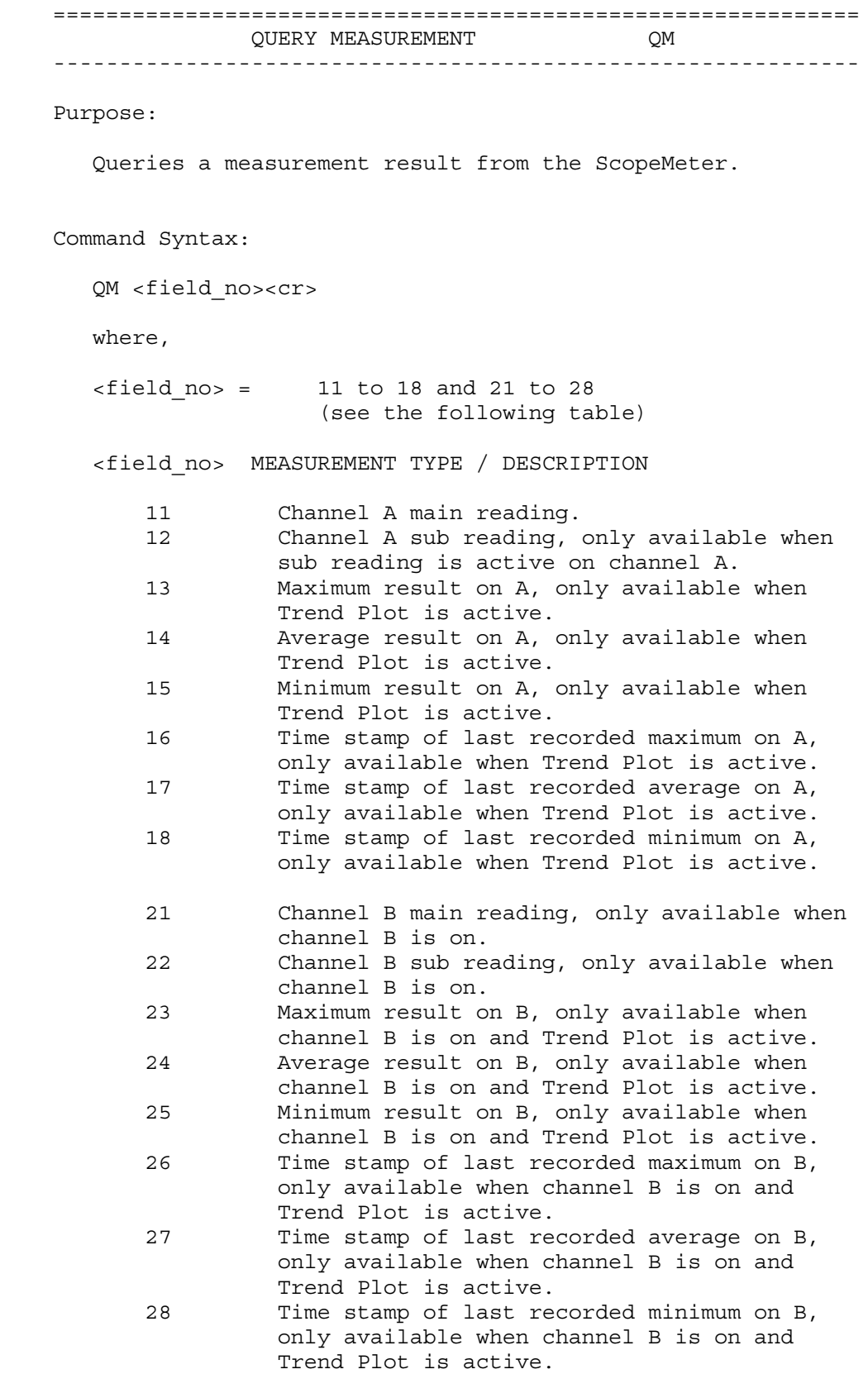

```
 Page 3.33
```
Response Syntax:

```
 <acknowledge><cr>[<meas_value><cr>]
```
where,

```
 <meas_value> = [<sign>]<decimal_number>"E"
                   <sign><decimal_number>
                  Note: Only displayed results are
                        available for output.
```
Example:

 '\*\*\*\*\*\*\*\*\*\*\*\*\*\*\*\*\* Begin example program \*\*\*\*\*\*\*\*\*\*\*\*\*\*\*\*\* 'This example program resets the ScopeMeter (RI command), 'programs the default setup (DS command). CLS 'Clears the PC screen. OPEN "COM1:1200,N,8,1,CS,DS,RB2048" FOR RANDOM AS #1 PRINT #1, "RI" 'Sends the RESET INSTRUMENT command. GOSUB Acknowledge 'Input acknowledge from ScopeMeter. SLEEP 2 'Delay (2 s) necessary after reset. PRINT #1, "QM 11" 'Queries the Vac rms result. GOSUB Acknowledge 'Input acknowledge from ScopeMeter. INPUT #1, result\$ PRINT "Measurement result = "; result\$; " Vrms" CLOSE #1 END '

 '\*\*\*\*\*\*\*\*\*\*\*\*\*\*\*\* Acknowledge subroutine \*\*\*\*\*\*\*\*\*\*\*\*\*\*\*\*\*\* 'Use this subroutine after each command or query sent to the 'ScopeMeter. This routine inputs the acknowledge 'response from the ScopeMeter. If the response is non-zero, 'the previous command was not correct or was not correctly 'received by the ScopeMeter. Then an error message is 'displayed and the program is aborted. Acknowledge: INPUT #1, ACK 'Reads acknowledge from ScopeMeter. IF ACK <> 0 THEN PRINT "Error "; ACK; ": "; SELECT CASE ACK CASE 1 PRINT "Syntax Error" CASE 2 PRINT "Execution Error" CASE 3 PRINT "Synchronization Error" CASE 4 PRINT "Communication Error" CASE IS < 1 PRINT "Unknown Acknowledge" CASE IS > 4 PRINT "Unknown Acknowledge" END SELECT PRINT "Program aborted." END END IF RETURN '\*\*\*\*\*\*\*\*\*\*\*\*\*\*\*\*\*\* End example program \*\*\*\*\*\*\*\*\*\*\*\*\*\*\*\*\*\*

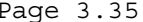

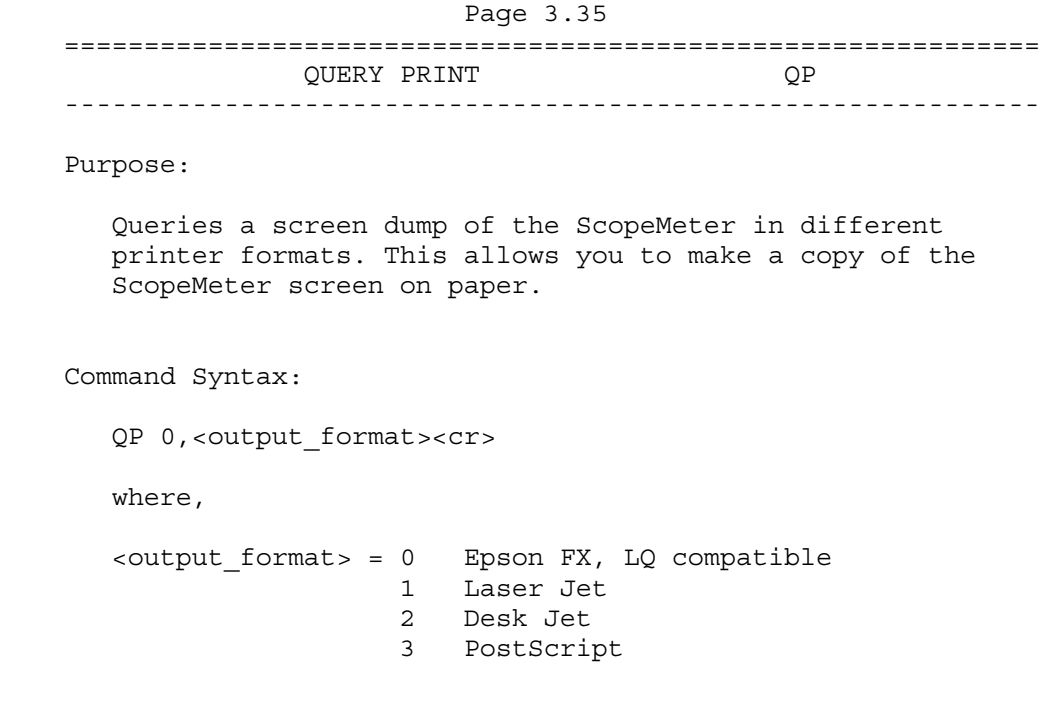

Response Syntax:

<acknowledge><cr>[<printer\_data>]

 <printer\_data> This data can directly be sent to the printer to get a screen copy on paper.

Example:

 The following program reads the ScopeMeter screen (print) data and copies this data to the file Qpfile. Hereafter, you can copy this file to the printer port LPT1, for example. The Read Buffer length for the PC is set to 7500 bytes to prevent buffer overflow during input from the ScopeMeter. The data transfer speed (baud rate) is set to 19200 and after the output it is set back to 1200 (default baud rate).

 ' Page 3.36 '\*\*\*\*\*\*\*\*\*\*\*\*\*\*\*\*\* Begin example program \*\*\*\*\*\*\*\*\*\*\*\*\*\*\*\*\* CLS OPEN "COM1:1200,N,8,1,CS,DS,RB7500" FOR RANDOM AS #1 'Programs COM1 port parameters to 'match with the ScopeMeter power-on 'defaults. PRINT #1, "PC 19200" 'Programs ScopeMeter to the maximum 'baud rate. GOSUB Acknowledge 'Input acknowledge from ScopeMeter. CLOSE #1 OPEN "COM1:19200,N,8,1,CS,DS,RB7500" FOR RANDOM AS #1 'Programs COM1 port parameters to 'match with the new ScopeMeter 'settings. PRINT #1, "QP 0,1" 'Sends QUERY PRINT data command. '(actual screen for LaserJet print) GOSUB Acknowledge 'Input acknowledge from ScopeMeter. PRINT PRINT "Busy reading print data !" PRINT GOSUB Response PRINT #1, "PC 1200" 'Programs ScopeMeter back to the 'default baud rate. GOSUB Acknowledge 'Input acknowledge from ScopeMeter. PRINT "Print data copied to file 'QPFILE'." PRINT "You can copy the file contents to the Laser Printer." PRINT "DOS-example: COPY Qpfile LPT1" CLOSE 'Close all files. END '

```
 '**************** Acknowledge subroutine ******************
     'Use this subroutine after each command or query sent to the
     'ScopeMeter. This routine inputs the acknowledge
     'response from the ScopeMeter. If the response is non-zero,
     'the previous command was not correct or was not correctly
     'received by the ScopeMeter. Then an error message is
     'displayed and the program is aborted.
    Acknowledge:
    INPUT #1, ACK 'Reads acknowledge from ScopeMeter.
    IF ACK <> 0 THEN
       PRINT "Error "; ACK; ": ";
        SELECT CASE ACK
          CASE 1
             PRINT "Syntax Error"
          CASE 2
             PRINT "Execution Error"
          CASE 3
             PRINT "Synchronization Error"
          CASE 4
             PRINT "Communication Error"
          CASE IS < 1
             PRINT "Unknown Acknowledge"
          CASE IS > 4
             PRINT "Unknown Acknowledge"
        END SELECT
        PRINT "Program aborted."
       END
    END IF
    RETURN
 '
```

```
 ' Page 3.38
```
 '\*\*\*\*\*\*\*\*\*\*\*\*\*\*\*\*\*\* Response subroutine \*\*\*\*\*\*\*\*\*\*\*\*\*\*\*\*\*\*\*\*\* 'This subroutine reads bytes from the RS232 buffer as long 'as they enter. When no bytes enter for 1 second, the program 'assumes that the ScopeMeter has terminated its response. 'All bytes that enter the buffer are appended to the string 'Resp\$. Response: start! = TIMER 'Wait for bytes (maximum 2 s) to enter RS232 buffer WHILE  $((TIME \times (start! + 2)) AND (LOC(1) = 0))$  WEND IF LOC(1) > 0 THEN 'If RS232 buffer contains bytes  $Resp\$  =  $"$  OPEN "Qpfile" FOR OUTPUT AS #2 'File for print data DO ' LOC(1) gives the number of bytes waiting: ScopeInput\$ = INPUT\$(LOC(1), #1) 'Input bytes PRINT #2, ScopeInput\$; start! = TIMER WHILE  $((TIMER < (start! + 2))$  AND  $(LOC(1) = 0))$  WEND LOOP WHILE LOC $(1) > 0$  'Repeat as long as bytes enter CLOSE #2 END IF RETURN

'\*\*\*\*\*\*\*\*\*\*\*\*\*\*\*\*\*\* End example program \*\*\*\*\*\*\*\*\*\*\*\*\*\*\*\*\*\*

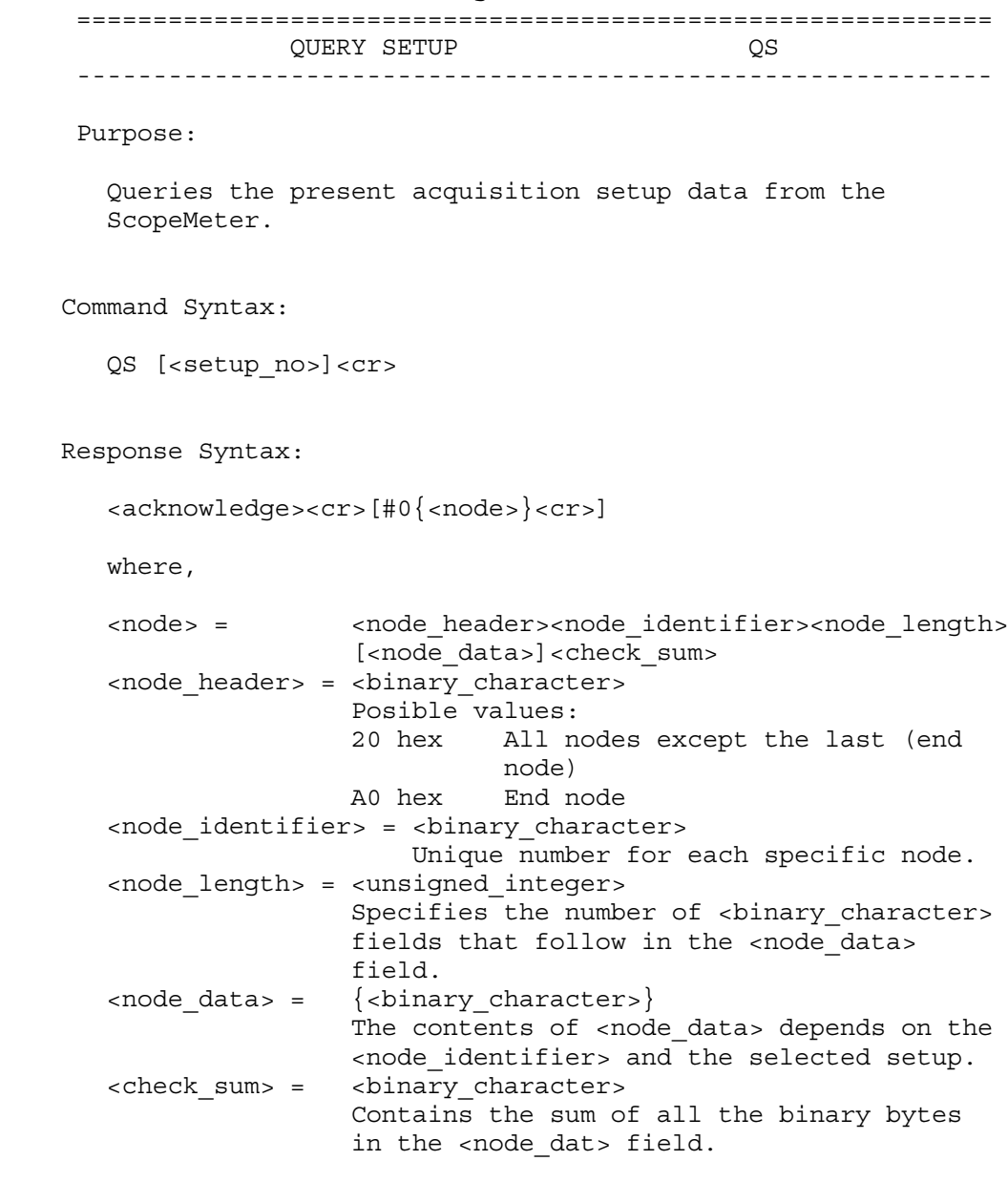

Note: Also see the Program Setup (PS) command.

See an example for this command under PROGRAM SETUP (PS).

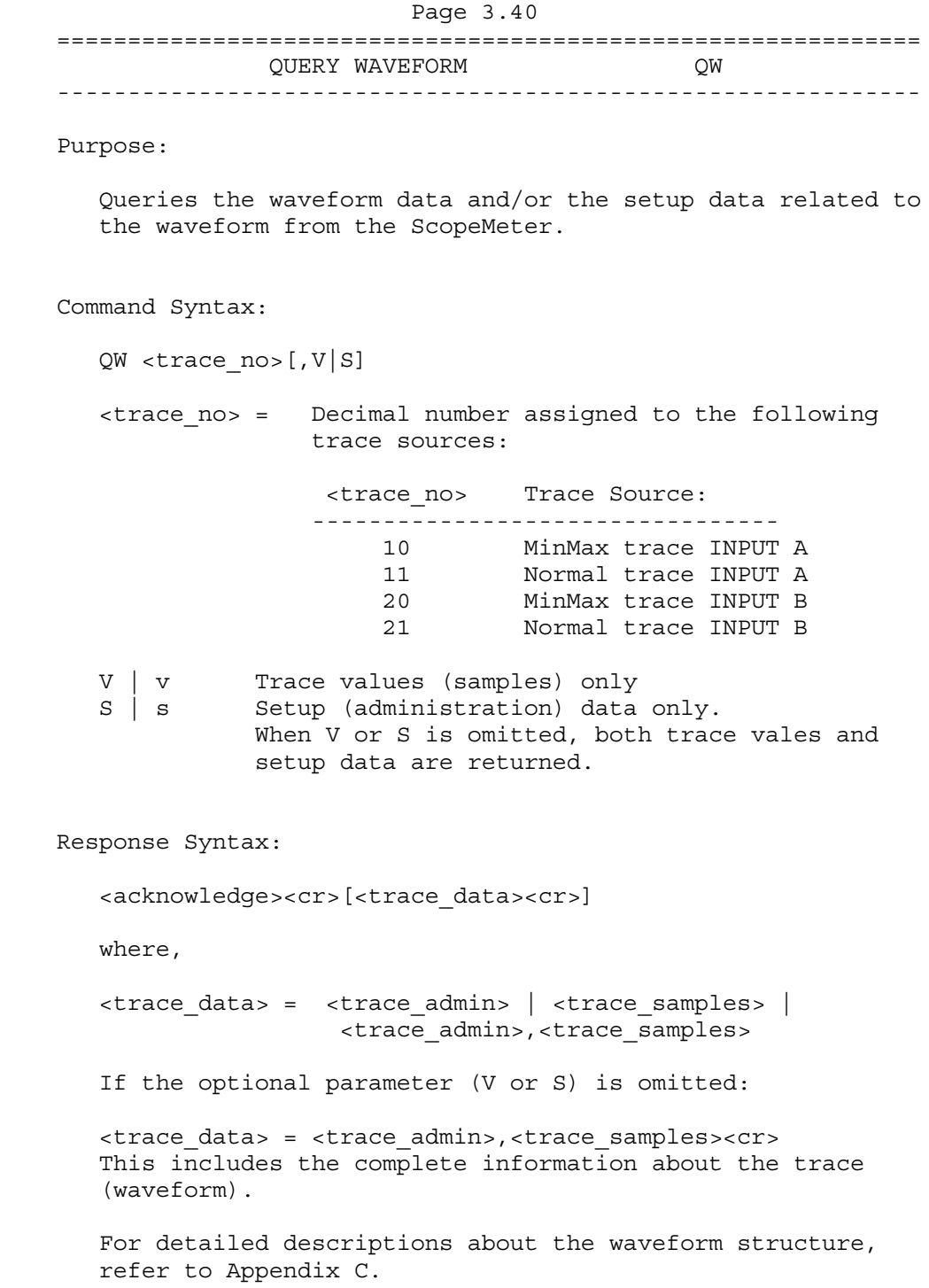

```
 Page 3.41
       If option V or v (value only) is given:
       <trace_data> = <trace_samples><cr>
       For detailed descriptions about the waveform structure,
       refer to Appendix C.
       If option S or s (Setup data only) is given:
       <trace_data> = <trace_admin><cr>
       where,
       <trace_admin> = string of hexadecimal characters,
                        representing the setup related to the given
                        <trace_no>.
    Example:
     '***************** Begin example program *****************
 '
     '***** If an error occurs in the waveform data,
     '***** the program stops.
 '
    C65536 = 65536 '2-bytes Maximum constant
    C32768 = 32768 '2-bytes Sign-bit constant
   C256 = 256 '1-byte Maximum constant<br>C128 = 128 '1-byte Sign-hit constant
    C128 = 128 '1-byte Sign-bit constant
    OPEN "COM1:1200,N,8,1,CS,DS,RB2048" FOR RANDOM AS #1
    CLS
    GOSUB ClearPort 'Clears pending data from port
 '
     'A min/max trace is a series of waveform samples consisting of
     'minimum and maximum waveform points.
     'Query$ = "QW 10" 'Queries min/max trace INPUT A
 '
     'A normal trace is a series of waveform samples consisting of
     'single waveform points from the acquisition memory.
   Query$ = "QW 11" 'Queries normal trace INPUT A
                            'See also Command Syntax
    PRINT #1, Query$ 'Response = <trace_admin>,<trace_samples>
    GOSUB Acknowledge 'Inputs acknowledge from ScopeMeter
   Resp$ = "" 'Clears the total Response string
    GOSUB Response 'Writes waveform data to Resp$ & files
    GOSUB Interpret.Admin 'Interpretes waveform administration data
                           'See also Appendix C
    GOSUB Interpret.Samples 'Interpretes waveform sample data
    GOSUB Create.CSV 'Creates Wave.CSV file from waveform data
                            'as input for Excel, for example.
   END
 '
```

```
 ' Page 3.42
```
 '\*\*\*\*\*\*\*\*\*\*\*\*\*\*\*\* Acknowledge subroutine \*\*\*\*\*\*\*\*\*\*\*\*\*\*\*\*\*\* 'Use this subroutine after each command or query sent to the 'ScopeMeter. This routine inputs the acknowledge 'response from the ScopeMeter. If the response is non-zero, 'the previous command was not correct or was not correctly 'received by the ScopeMeter. Then an error message is 'displayed and the program is aborted. Acknowledge: INPUT #1, ACK 'Reads acknowledge from ScopeMeter. IF ACK <> 0 THEN PRINT "Error "; ACK; ": "; SELECT CASE ACK CASE 1 PRINT "Syntax Error" CASE 2 PRINT "Execution Error" CASE 3 PRINT "Synchronization Error" CASE 4 PRINT "Communication Error" CASE IS < 1 PRINT "Unknown Acknowledge" CASE IS > 4 PRINT "Unknown Acknowledge" END SELECT PRINT "Program aborted." END END IF RETURN '\*\*\*\*\*\*\* Clears pending data from the RS232 port \*\*\*\*\*\*\*\*\* ClearPort: WHILE  $LOC(1) > 0$  $Dummy$ = INPUT$ (1, #1)$  WEND RETURN '

```
Page 3.43
```

```
 '****************** Response subroutine *********************
     'This subroutine reads bytes from the RS232 buffer as long
     'as they enter. When no bytes enter for 1 second, the program
     'assumes that the ScopeMeter has terminated its response. All
     'bytes that enter the buffer are appended to the string Resp$
     'and are written to the following files:
     'File Waveform : the waveform data bytes
     'File Waveresp : the waveform ASCII values
 '
Response:
       start! = TIMER
       'Wait for bytes (maximum 1 s) to enter RS232 buffer
      WHILE ((TIMER < (start! + 1)) AND (LOC(1) = 0)) WEND
       IF LOC(1) > 0 THEN 'If RS232 buffer contains bytes
            OPEN "WaveForm" FOR OUTPUT AS #2
                           'File to contain the waveform data bytes
            DO
                ' LOC(1) gives the number of bytes waiting:
               ScopeInput$ = INPUT$(LOC(1), #1) 'Input bytes
                PRINT #2, ScopeInput$;
                PRINT ASC(ScopeInput$); 'Prints only first byte value
                Resp$ = Resp$ + ScopeInput$
                start! = TIMER
               WHILE ((TIME \times (start! + 1)) AND (LOC(1) = 0)) WEND
           LOOP WHILE LOC(1) > 0 'Repeat as long as bytes enter
            CLOSE #2
            PRINT
      END IF
 '
     '***** Write the total Response string to file WaveResp
 '
    OPEN "WaveResp" FOR OUTPUT AS #3
    PRINT "Response data length = "; LEN(Resp$)
     PRINT #3, "Response data length = "; LEN(Resp$)
   FOR i = 1 TO LEN(Resp$)
         PRINT #3, ASC(MID$(Resp$, i, 1));
    NEXT i
    CLOSE #3: RETURN
 '
```

```
Page 3.44
 '
Interpret.Admin:
   Resp.Count = 1 		 'Byte counter for Resp$
    SumCheck1% = 0 'Sumcheck byte for Resp$
 '
     '***** Interpret the <trace_admin> waveform data bytes
     '***** in the Resp$ string (see appendix C).
 '
    '***** 2 bytes <trace_admin> block trailing : #0
 '
    IF MID$(Resp$, Resp.Count, 2) <> "#0" GOTO Wave.Error
    Resp.Count = Resp.Count + 2
 '
    '***** 1 byte <block_header>
    nb = ASC(MID$(Resp$, Resp.Count, 1))
    IF nb <> 128 AND nb <> 0 GOTO Wave.Error
   Resp.Count = Resp.Count + 1 '
    '***** 2 bytes <block_length>
    Block1.Length = ASC(MID$(Resp$, Resp.Count, 1)) * 256
    Block1.Length = Block1.Length + ASC(MID$(Resp$, Resp.Count + 1, 1))
   Resp.Count = Resp.Count + 2 '
    '***** 1 byte <trace_process> : 1, 2, or 3
    Trace.Process = ASC(MID$(Resp$, Resp.Count, 1))
    SumCheck1% = SumCheck1% + Trace.Process
    IF Trace.Process < 1 OR Trace.Process > 3 GOTO Wave.Error
   Resp.Count = Resp.Count + 1 '
   '***** 1 byte <trace result> : 1, 2, or 3
   Trace.Result = ASC(MID\(Resp\frac{1}{2}, Resp.Count, 1))
    SumCheck1% = SumCheck1% + Trace.Result
    IF Trace.Result < 1 OR Trace.Result > 3 GOTO Wave.Error
    Resp.Count = Resp.Count + 1
 '
    '***** 1 byte <misc_setup> : 0 or 128
    Misc.Setup = ASC(MID$(Resp$, Resp.Count, 1))
    SumCheck1% = SumCheck1% + Misc.Setup
    IF Misc.Setup <> 0 AND Misc.Setup <> 128 GOTO Wave.Error
    Resp.Count = Resp.Count + 1
 '
    '***** 1 byte <y_unit>
   Y.Unit = ASC(MID$(Resp$, Resp.Count, 1))
    SumCheck1% = SumCheck1% + Y.Unit
    Resp.Count = Resp.Count + 1
   PRINT "<y unit> ="; Y.Unit;
 '
    '***** 1 byte <x_unit>
    X.Unit = ASC(MID$(Resp$, Resp.Count, 1))
    SumCheck1% = SumCheck1% + X.Unit
   Resp.Count = Resp.Count + 1PRINT " <x unit> ="; X.Unit
 '
```

```
Page 3.45
 '
DIM exponent(4) 'Exponents for Y/X.Zero & Y/X.Resol
DIM YXvalue#(4) 		 'Values for Y/X.Zero & Y/X.Resol
 '
     '***** 3 bytes <y_zero> = <mantissa_high><mantissa_low><exponent>
     '***** <mantissa> = <mantissa_high> * 256 + <mantissa_low>
     '***** <y_zero> = <sign><mantissa> E <sign><exponent>
     '***** Example: +123E-4 = 123 / 10000 = 0.0123
    FOR i = 0 TO 2
       SumCheck1\ = (SumCheck1\ + ASC(MID$(Resp$, Resp.Count + i, 1))) M
    NEXT i
    nb = ASC(MID$(Resp$, Resp.Count, 1))
    IF nb >= 128 THEN
     nb = - (256 - nb) * 256 'Negative value
     nb = nb + ASC(MID$(Resp$, Resp.Count + 1, 1)) ELSE
     nb = nb * 256 'Positive value
     nb = nb + ASC(MID$(Resp$, Resp.Count + 1, 1)) END IF
   exponent(1) = ASC(MID$(Resp$, Resp.Count + 2, 1))
   YXvalue\#(1) = nb Resp.Count = Resp.Count + 3
     '*****
     '* Further calculation after 'Signed.Samples' determination
     '*****
 '
     '***** 3 bytes <x_zero> = <mantissa_high><mantissa_low><exponent>
    '**** <mantissa> = <mantissa high> * 256 + <mantissa low>
     '***** <x_zero> = <sign><mantissa> E <sign><exponent>
     '***** Example: +123E-4 = 123 / 10000 = 0.0123
    FOR i = 0 TO 2
       SumCheck1% = (SumCheck1% + ASC(MID$(resp, resp. Count + i, 1))) M
    NEXT i
    nb = ASC(MID$(Resp$, Resp.Count, 1))
     IF nb >= 128 THEN
     nb = - (256 - nb) * 256 'Negative value
     nb = nb + ASC(MID$(Resp$, Resp.Count + 1, 1)) ELSE
     nb = nb * 256 'Positive value
     nb = nb + ASC(MID$(Resp$, Resp.Count + 1, 1)) END IF
   exponent(2) = ASC(MID$(Resp$, Resp.Count + 2, 1)) YXvalue#(2) = nb
    Resp.Count = Resp.Count + 3
     '*****
     '* Further calculation after 'Signed.Samples' determination
     '*****
 '
```

```
Page 3.46
 '
    '***** 3 bytes <y_resolution> = <mantissa_high><mantissa_low><exponen
     '***** <mantissa> = <mantissa_high> * 256 + <mantissa_low>
     '***** <y_resolution> = <sign><mantissa> E <sign><exponent>
     '***** Example: +123E-4 = 123 / 10000 = 0.0123
    FOR i = 0 TO 2
        SumCheck1\ = (SumCheck1\ + ASC(MID$(Resp$, Resp.Count + i, 1))) M
    NEXT i
    nb = ASC(MID$(Resp$, Resp.Count, 1))
   IF nb >= 128 THEN
      nb = - (256 - nb) * 256 'Negative value
     nb = nb + ASC(MID$(Resp$, Resp.Count + 1, 1)) ELSE
      nb = nb * 256 'Positive value
      nb = nb + ASC(MID$(Resp$, Resp.Count + 1, 1)) END IF
   exponent(3) = \text{ASC}(\text{MID}\xi(\text{Resp}\xi, \text{Resp.Count } + 2, 1)) YXvalue#(3) = nb
   Resp.Count = Resp.Count + 3 '*****
     '* Further calculation after 'Signed.Samples' determination
     '*****
    '***** 3 bytes <x_resolution> = <mantissa_high><mantissa_low><exponen
     '***** <mantissa> = <mantissa_high> * 256 + <mantissa_low>
     '***** <x_resolution> = <sign><mantissa> E <sign><exponent>
     '***** Example: +123E-4 = 123 / 10000 = 0.0123
    FOR i = 0 TO 2
        SumCheck1\ = (SumCheck1\ + ASC(MID$(Resp$, Resp.Count + i, 1))) M
    NEXT i
    nb = ASC(MID$(Resp$, Resp.Count, 1))
     IF nb >= 128 THEN
     nb = - (256 - nb) * 256 'Negative value
     nb = nb + ASC(MID$(Resp$, Resp.Count + 1, 1)) ELSE
      nb = nb * 256 'Positive value
      nb = nb + ASC(MID$(Resp$, Resp.Count + 1, 1)) END IF
   exponent(4) = \text{ASC}(\text{MID}\xi(\text{Resp}\xi, \text{Resp.Count } + 2, 1))YXvalue#(4) = nb
    Resp.Count = Resp.Count + 3
     '*****
     '* Further calculation after 'Signed.Samples' determination
     '*****
     '***** 8 bytes <year><month><date>
    FOR i = 0 TO 7
        SumCheck1\ = (SumCheck1\ + ASC(MID$(Resp$, Resp.Count + i, 1))) M
    NEXT i
   Year$ = MID$(Resp$, Resp.Count, 1)
   Year\zeta = Year\zeta + MID\zeta (Resp\zeta, Resp. Count + 1, 1)
    Year$ = Year$ + MID$(Resp$, Resp.Count + 2, 1)
   Year$ = Year$ + MID$(Resp$, Resp.Count + 3, 1)
    Month$ = MID$(Resp$, Resp.Count + 4, 1)
   Month\frac{s}{4} = Month\frac{s}{4} + MID\frac{s}{2} (Resp\frac{s}{2}, Resp. Count + 5, 1)
   Day$ = MID$ (Resp$, Resp.Count + 6, 1)Day\zeta = Day\zeta + MID\zeta (Resp\zeta, Resp. Count + 7, 1)
    Resp.Count = Resp.Count + 8
```
 $\mathcal{L}$ 

```
Page 3.47
 '
     '***** 6 bytes <hours><minutes><seconds>
    FOR i = 0 TO 5
        SumCheck1\ = (SumCheck1\ + ASC(MID$(Resp$, Resp.Count + i, 1))) M
     NEXT i
     Hours$ = MID$(Resp$, Resp.Count, 1)
     Hours$ = Hours$ + MID$(Resp$, Resp.Count + 1, 1)
     Minutes$ = MID$(Resp$, Resp.Count + 2, 1)
     Minutes$ = Minutes$ + MID$(Resp$, Resp.Count + 3, 1)
     Seconds$ = MID$(Resp$, Resp.Count + 4, 1)
    Seconds = Seconds$ + MID$ (Resp$, Resp. Count + 5, 1)
    Resp.Count = Resp.Count + 6PRINT " \timestime stamp> = "; Hours$ + ":" + Minutes$ + ":" + Sec
 '
     '***** 1 byte <check_sum>
     Check.Sum% = ASC(MID$(Resp$, Resp.Count, 1))
     IF Check.Sum% <> (SumCheck1% MOD 256) GOTO Wave.Error
    Resp.Count = Resp.Count + 1PRINT "<check sum> ="; Check.Sum%; " & ";
     PRINT "SumCheck1 MOD 256 ="; SumCheck1% MOD 256
     RETURN
Wave.Error:
     PRINT "Waveform admin error at byte :"; Resp.Count
    PRINT "Waveform decimal byte value ="; ASC(MID$(Resp$, Resp.Count,
     PRINT "SumCheck so far (MOD 256) ="; SumCheck1% MOD 256
     CLOSE: END
 '
```

```
Interpret.Samples:
 '
     '***** Interpret the <trace_samples> waveform data bytes
     '***** in the Resp$ string (see appendix C).
     '*****
     '***** 1 byte separator admin/samples : ,
     '***** 2 bytes <trace_samples> block trailing : #0
 '
    SumCheck2% = 0
    IF MID$(Resp$, Resp.Count, 3) <> ",#0" GOTO Wave2.Error
   Resp.Count = Resp.Count + 3 '
     '***** 1 byte <block_header>
    nb = ASC(MID$(Resp$, Resp.Count, 1))
    IF nb <> 128 AND nb <> 0 AND nb <> 129 GOTO Wave2.Error
    Resp.Count = Resp.Count + 1
 '
    '***** 2 bytes <block_length>
    Block2.Length = ASC(MID$(Resp$, Resp.Count, 1)) * 256
    Block2.Length = Block2.Length + ASC(MID$(Resp$, Resp.Count + 1, 1))
   Resp.Count = Resp.Count + 2 PRINT "Number of sample chars ="; Block2.Length
    OPEN "Samples" FOR OUTPUT AS #4
    PRINT #4, "Number of sample chars ="; Block2.Length
 '
     '***** 1 byte <sample_format>
   Sample.Format = ASC(MID$(Resp$, Resp.Count, 1))
    SumCheck2% = SumCheck2% + Sample.Format
    IF (Sample.Format AND 128) = 128 THEN
       Signed.Samples = 1
    ELSE
       Signed.Samples = 0
    END IF
    IF (Sample.Format AND 64) = 64 THEN
       MinMax.Samples = 1
    ELSE
       MinMax.Samples = 0
    END IF
    Sample.Bytes = Sample.Format AND 7
    IF Sample.Bytes = 1 THEN 'Single-byte samples
     CLimit = C128
     CMaxim = C256 ELSE 'Double-byte samples
     CLimit = C32768CMaxim = C65536 END IF
   Resp.Count = Resp.Count + 1PRINT "Signed.Samples = ";<br>PRINT #4. "Signed.Samples = ";
   PRINT #4, "Signed.Samples
    IF Signed.Samples = 1 THEN
      PRINT "TRUE ";
        PRINT #4, "TRUE"
    ELSE
      PRINT "FALSE";
       PRINT #4, "FALSE"
    END IF
```
Page 3.48

```
Page 3.49
 '
   PRINT "MinMax.Samples = ";
   PRINT #4, "MinMax.Samples = ";
    IF MinMax.Samples = 1 THEN
       PRINT "TRUE" : PRINT #4, "TRUE"
    ELSE
       PRINT "FALSE" : PRINT #4, "FALSE"
    END IF
    PRINT "Number of Sample.Bytes ="; Sample.Bytes
    PRINT #4, "Number of Sample.Bytes ="; Sample.Bytes
    '*****
    '* Further calculation now that 'Signed.Samples' is determined
    '*****
   FOR j = 1 TO 4
     IF (Signed.Samples = 0) AND (YXvalue#(j) < 0) THEN
            'Unsigned samples, so undo (invert back) the sign-
            'calculation of the YXvalue# samples.
        YXvalue\#(j) = CMaxim - YXvalue\#(j)END IF
        IF exponent(j) > 127 THEN 'Negative exponent
          exponent(j) = 256 - exponent(j)FOR i = 1 TO exponent(j)
              YXvalue#(j) = YXvalue#(j) / 10
           NEXT i
       ELSE 'Positive exponent
          FOR i = 1 TO exponent(j)
              YXvalue#(i) = YXvalue#(i) * 10
           NEXT i
        END IF
    NEXT j
    Y.Zero = YXvalue#(1) : X.Zero = YXvalue#(2)
    Y.Resol = YXvalue#(3) : X.Resol = YXvalue#(4)
 PRINT "<y_zero> ="; Y.Zero
PRINT "<x zero> ="; X.Zero
PRINT "<y resolution> ="; Y.Resol
PRINT "<x resolution> ="; X.Resol
 '
    '***** <Sample.Bytes> bytes <overload> value
   Sample.Byte = ASC(MID$(Resp$, Resp.Count, 1))
    SumCheck2% = SumCheck2% + Sample.Byte
    IF (Signed.Samples = 1) AND (Sample.Byte >= 128) THEN
     Sample.Byte = - (256 - Sample.Byte)
    END IF
    Overload& = Sample.Byte
   FOR i = 2 TO Sample. Bytes
       Sample.Byte = \text{ASC}(\text{MID}\xi(\text{Resp}\xi, \text{Resp}.\text{Count} + i - 1, 1)) SumCheck2% = (SumCheck2% + Sample.Byte) MOD 256
        Overload& = Overload& * 256 + Sample.Byte
    NEXT i
    IF (Signed.Samples = 0) OR (Overload& < CLimit) THEN
     Overload.Value = Overload& * Y.Resol 'Positive value
    ELSE
     Overload.Value = - ((CMaxim - Overload&) * Y.Resol) 'Negative value
    END IF
    Resp.Count = Resp.Count + Sample.Bytes
    PRINT "Overload sample value ="; Overload&; Overload.Value
```
 PRINT #4, "Overload sample value ="; Overload&; Overload.Value  $\bar{t}$ 

```
Page 3.50
 '
     '***** <Sample.Bytes> bytes <underload> value
    Sample.Byte = ASC(MID$(Resp$, Resp.Count, 1))
    SumCheck2% = SumCheck2% + Sample.Byte
     IF (Signed.Samples = 1) AND (Sample.Byte >= 128) THEN
     Sample.Byte = - (256 - Sample.Byte)
    END IF
    Underload& = Sample.Byte
   FOR i = 2 TO Sample. Bytes
        Sample.Byte = ASC (MID$ (Resp$, Resp. Count + i - 1, 1)) SumCheck2% = (SumCheck2% + Sample.Byte) MOD 256
        Underload& = Underload& * 256 + Sample.Byte
    NEXT i
    IF (Signed.Samples = 0) OR (Underload& < CLimit) THEN
     Underload.Value = Underload& * Y.Resol 'Positive value
    ELSE
      'Negative value
     Underload.Value = - ((CMaxim - Underload&) * Y.Resol)
    END IF
    Resp.Count = Resp.Count + Sample.Bytes
    PRINT "Underload sample value ="; Underload&; Underload.Value
    PRINT #4, "Underload sample value ="; Underload&; Underload.Value
 '
     '***** <Sample.Bytes> bytes <invalid> value
    Sample.Byte = ASC(MID$(Resp$, Resp.Count, 1))
    SumCheck2% = SumCheck2% + Sample.Byte
    IF (Signed.Samples = 1) AND (Sample.Byte >= 128) THEN
      Sample.Byte = - (256 - Sample.Byte)
    END IF
    Invalid& = Sample.Byte
    FOR i = 2 TO Sample.Bytes
         Sample.Byte = ASC(MID$(Resp$, Resp.Count + i - 1, 1))
         SumCheck2% = (SumCheck2% + Sample.Byte) MOD 256
         Invalid& = Invalid& * 256 + Sample.Byte
    NEXT i
    IF (Signed.Samples = 0) OR (Invalid& < CLimit) THEN
      Invalid.Value = Invalid& * Y.Resol 'Positive value
    ELSE
      'Negative value
      Invalid.Value = - ((CMaxim - Invalid&) * Y.Resol)
    END IF
    Resp.Count = Resp.Count + Sample.Bytes
    PRINT "Invalid sample value ="; Invalid&; Invalid.Value
    PRINT #4, "Invalid sample value ="; Invalid&; Invalid.Value
 '
     '***** 2 bytes <nbr_of_samples>
   Sample.Byte = ASC(MID$(Resp$, Resp.Count, 1))
    SumCheck2% = (SumCheck2% + Sample.Byte) MOD 256
    Nbr.Of.Samples = Sample.Byte
    Sample.Byte = ASC(MID$(Resp$, Resp.Count + 1, 1))
    SumCheck2% = (SumCheck2% + Sample.Byte) MOD 256
    Nbr.Of.Samples = Nbr.Of.Samples * 256 + Sample.Byte
    IF MinMax.Samples = 1 THEN 'Min/Max pair of samples
       Nbr.Of.Samples = Nbr.Of.Samples * 2
    END IF
    Resp.Count = Resp.Count + 2
```
 PRINT "Number of samples ="; Nbr.Of.Samples PRINT #4, "Number of samples ="; Nbr.Of.Samples  $\prime$ 

```
Page 3.51
 '
     '***** <Sample.Bytes> bytes <sample_value>'s
 '
DIM Sample.Value(Nbr.Of.Samples) AS LONG
    FOR i = 1 TO Nbr.Of.Samples 'Sample loop
        Sample.Byte = ASC(MID$(Resp$, Resp.Count, 1))
         SumCheck2% = (SumCheck2% + Sample.Byte) MOD 256
      IF (Signed.Samples = 1) AND (Sample.Byte >= 128) THEN
          Sample.Byte = - (256 - Sample.Byte)
      END IF
         Sample.Value&(i) = Sample.Byte
      IF Sample.Bytes > 1 THEN 'More sample bytes
          FOR j = 2 TO Sample. Bytes
            Sample.Byte = ASC(MID$(Resp$, Resp.Count + j - 1, 1))
            SumCheck2% = (SumCheck2% + Sample.Byte) MOD 256
            Sample.Value&(i) = Sample.Value&(i) * 256 + Sample.Byte
           NEXT j
      END IF
         Resp.Count = Resp.Count + Sample.Bytes
        IF i = 1 OR i = 2 OR i = Nbr.Of.Samples - 1 OR i = Nbr.Of.Samples
           IF (Signed.Samples = 0) OR (Sample.Value&(i) < CLimit) THEN
            Ampl.Value = Sample.Value&(i) * Y.Resol 'Positive value
           ELSE
            'Negative value
            Ampl.Value = - ((CMaxim - Sample.Value&(i)) * Y.Resol)
           END IF
           PRINT "Sample"; i; "="; Sample.Value&(i); Ampl.Value
         END IF
         PRINT #4, "Sample"; i; "="; Sample.Value&(i); Ampl.Value
     NEXT i
 '
     '***** 1 byte <check_sum>
     Check.Sum% = ASC(MID$(Resp$, Resp.Count, 1))
     IF Check.Sum% <> (SumCheck2% MOD 256) GOTO Wave2.Error
    Resp.Count = Resp.Count + 1PRINT "<check sum> ="; Check.Sum%; " & ";
     PRINT "SumCheck2 MOD 256 ="; SumCheck2% MOD 256
    PRINT #4, "<check sum> ="; Check.Sum%; " & ";
     PRINT #4, "SumCheck2 MOD 256 ="; SumCheck2% MOD 256
 '
     '***** 1 byte CR
     C.R = ASC(MID$(Resp$, Resp.Count, 1))
     IF C.R <> 13 GOTO Wave2.Error
     Resp.Count = Resp.Count + 1
     CLOSE #4: RETURN
Wave2.Error:
     PRINT "Waveform sample error at byte :"; Resp.Count
    PRINT "Waveform decimal byte value ="; ASC(MID$(Resp$, Resp.Count,
     PRINT "SumCheck so far (MOD 256) ="; SumCheck2% MOD 256
     CLOSE: END
 '
```

```
Page 3.52
Create.CSV:
 '
    '*****
    '***** Convert the total Response string to file Wave.CSV
    '***** as input file for Excel (spreadsheet), for example.
    '*****
 '
    OPEN "Wave.CSV" FOR OUTPUT AS #4
     PRINT #4, "Title , ";
     IF MID$(Query\, 4, 2) = "10" THEN
         PRINT #4, "Input A"
     ELSEIF MID$(Query$, 4, 2) = "11" THEN
        PRINT #4, "Acquisition Memory A"
     END IF
     IF Trace.Process = 1 OR Trace.Process = 2 THEN
     PRINT #4, "ID (0),"; 1 (1) 'Single trace
     PRINT #4, "Type \qquad \qquad , "; "Waveform"
     ELSEIF Trace.Process = 3 THEN
     PRINT #4, "ID (0), "; 2 (2) 'Envelope trace
     PRINT #4, "Type , ", "; "Envelope"
     END IF
     PRINT #4, "Date , "; Month$+"/"+Day$+"/"+MID$(Year$,3,2)
     PRINT #4, "Time , "; Hours$+":"Minutes$+":"+Seconds$
     '
     '***** X.Scale = time per division (over 10 divisions)
     X.Scale = X.Resol * ((Nbr.Of.Samples - 1) / 10)PRINT #4, "X Scale ,"; X.Scale
     PRINT #4, "X At 0% ,"; X.Zero
     PRINT #4, "X Resolution ,"; X.Resol
     PRINT #4, "X Size ,"; Nbr.Of.Samples
     PRINT #4, "X Unit , ";
     IF X.Unit = 7 THEN PRINT #4, "s"
     IF X.Unit = 10 THEN PRINT #4, "Hz"
     PRINT #4, "X Label ,";
     IF X.Unit = 7 THEN PRINT #4, X.Scale; "s/Div"
     IF X.Unit = 10 THEN PRINT #4, X.Scale; "Hz/Div"
     '
     '***** Y.Scale = unit per division (over 8 divisions)
     IF Sample.Bytes = 1 THEN '1-byte samples
       Y.Scale = Y.Resol * ((256 - 1) / 8)END IF 'Range = 256
     IF Sample.Bytes = 2 THEN '2-byte samples
        Y.Scale = Y.Resol * ((65536 - 1) / 8)END IF 'Range = 256*256
     PRINT #4, "Y Scale ,"; Y.Scale
     PRINT #4, "Y At 50% ,"; Y.Zero
     PRINT #4, "Y Resolution ,"; Y.Resol
     PRINT #4, "Y Size ,";
     IF Sample.Bytes = 1 THEN '1-byte samples
        PRINT #4, 256
     END IF 'Range = 256
     IF Sample.Bytes = 2 THEN '2-byte samples
        PRINT #4, 65536
     END IF 'Range = 256*256
     PRINT #4, "Y Unit , ";
     IF Y.Unit = 1 THEN PRINT #4, "V"
```
IF Y.Unit = 2 THEN PRINT #4, "A" IF Y.Unit = 3 THEN PRINT #4, "Ohm"

 $\prime$ 

'

'

```
PRINT #4, "Y Label ,";
 IF Y.Unit = 1 THEN PRINT #4, Y.Scale; "V/Div"
 IF Y.Unit = 2 THEN PRINT #4, Y.Scale; "A/Div"
  IF Y.Unit = 3 THEN PRINT #4, Y.Scale; "Ohm/Div"
  PRINT #4,
  '
  '***** Sample values x,y (time,amplitude)
 Time.Value = X.Zero 'Start at x-offset
 MinMax.Flaq = 1 'Switch flag
  FOR i = 1 TO Nbr. Of Samples
      IF (Signed.Samples = 0) OR (Sample.Value&(i) < CLimit) THEN
       'Positive value
       Amplit.Value = Sample.Value&(i) * Y.Resol
      ELSE
       'Negative value
       Amplit.Value = - ((CMaxim - Sample.Value&(i)) * Y.Resol)
      END IF
      IF MinMax.Samples = 1 THEN 'Min/Max waveform
       IF MinMax.Flag = 1 THEN
           MinMax.Flag = 0
           PRINT #4, Time.Value; ","; Amplit.Value; ",";
       ELSE
           MinMax.Flag = 1
           PRINT #4, Amplit.Value
           Time.Value = Time.Value + X.Resol
       END IF
     ELSE 'Single waveform
       PRINT #4, Time.Value; ","; Amplit.Value
       Time.Value = Time.Value + X.Resol
      END IF
 NEXT i
 CLOSE #4: RETURN
 '****************** End example program ******************
```
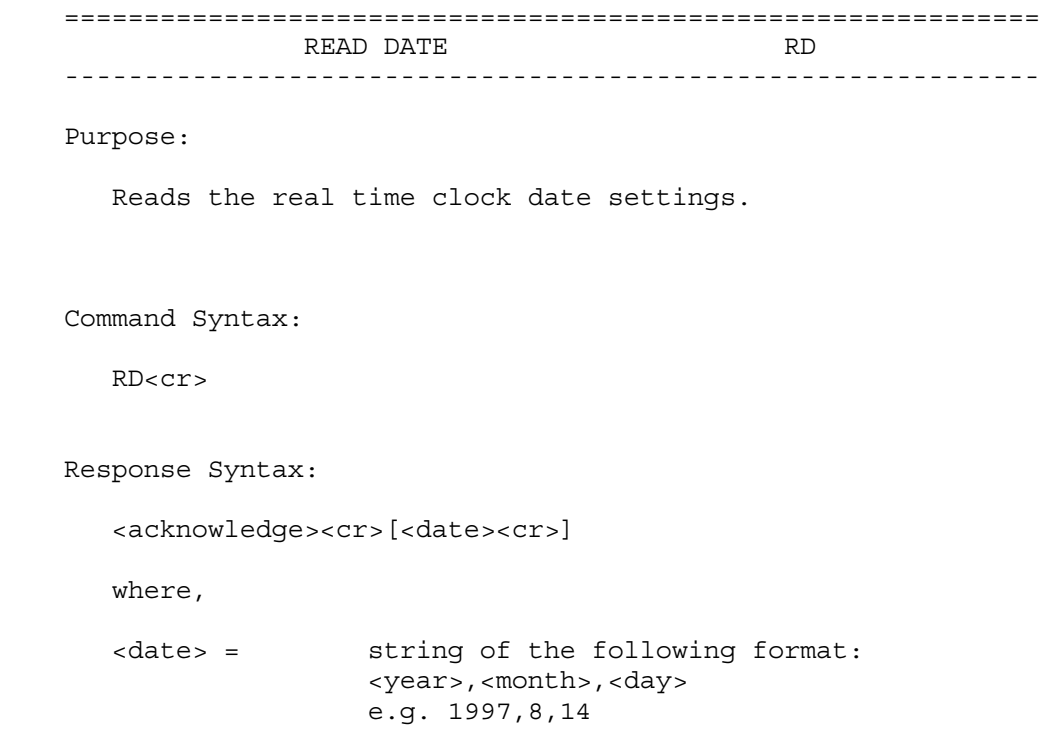

Example:

 The following example program reads the date setting from the ScopeMeter.

Page 3.55 '\*\*\*\*\*\*\*\*\*\*\*\*\*\*\*\*\* Begin example program \*\*\*\*\*\*\*\*\*\*\*\*\*\*\*\*\* CLS OPEN "COM1:1200,N,8,1,CS,DS,RB2048" FOR RANDOM AS #1 PRINT #1, "RD" 'Sends the READ DATE query. GOSUB Acknowledge 'Input acknowledge from ScopeMeter. INPUT #1, SMYear\$, SMMonth\$, SMDay\$ 'Inputs the date string. PRINT "Date "; SMYear\$; "-"; SMMonth\$; "-"; SMDay\$ 'Displays the date string. END '\*\*\*\*\*\*\*\*\*\*\*\*\*\*\*\* Acknowledge subroutine \*\*\*\*\*\*\*\*\*\*\*\*\*\*\*\*\*\* 'Use this subroutine after each command or query sent to the 'ScopeMeter. This routine inputs the acknowledge 'response from the ScopeMeter. If the response is non-zero, 'the previous command was not correct or was not correctly 'received by the ScopeMeter. Then an error message is 'displayed and the program is aborted. Acknowledge: INPUT #1, ACK 'Reads acknowledge from ScopeMeter. IF ACK <> 0 THEN PRINT "Error "; ACK; ": "; SELECT CASE ACK CASE 1 PRINT "Syntax Error" CASE 2 PRINT "Execution Error" CASE 3 PRINT "Synchronization Error" CASE 4 PRINT "Communication Error" CASE IS < 1 PRINT "Unknown Acknowledge" CASE IS > 4 PRINT "Unknown Acknowledge" END SELECT PRINT "Program aborted." END END IF RETURN '\*\*\*\*\*\*\*\*\*\*\*\*\*\*\*\*\*\* End example program \*\*\*\*\*\*\*\*\*\*\*\*\*\*\*\*\*\*

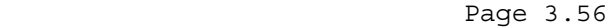

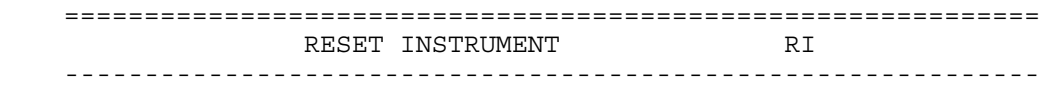

## Purpose:

 Resets the entire instrument, including the CPL interface. The baud rate remains unchanged.

Command Syntax:

RI<cr>

Response Syntax:

<acknowledge><cr>

 Note: Wait for at least 2 seconds after the <acknowledge> reply has been received, to let the ScopeMeter settle itself before you send the next command.

Example:

 The following example resets the ScopeMeter and waits for 2 seconds to let the ScopeMeter execute the reset and become ready for next commands. The ScopeMeter is queried for the identification data; this data is input and displayed on the PC screen.
```
 '***************** Begin example program *****************
   CLS 'Clears the PC screen.
    OPEN "COM1:1200,N,8,1,CS,DS,RB2048" FOR RANDOM AS #1
   PRINT #1, "RI" 'Sends the RESET INSTRUMENT command.
    GOSUB Acknowledge 'Input acknowledge from ScopeMeter.
   SLEEP 2 'Delay (2 s) necessary after reset.
    GOSUB ClearPort 'Clears pending data from port.
   PRINT #1, "ID" 'Sends IDENTIFICATION query.
 GOSUB Acknowledge 'Input acknowledge from ScopeMeter.
 INPUT #1, IDENT$ 'Inputs the queried data.
   THE TRINT IN THE TRINT OF THE TRINT IS TO THE PRINT IDENTS<br>PRINT IDENTS TO TERLAYS queried data.
    CLOSE #1
    END
    '**************** Acknowledge subroutine ******************
    'Use this subroutine after each command or query sent to the
     'ScopeMeter. This routine inputs the acknowledge
     'response from the ScopeMeter. If the response is non-zero,
     'the previous command was not correct or was not correctly
     'received by the ScopeMeter. Then an error message is
     'displayed and the program is aborted.
    Acknowledge:
    INPUT #1, ACK 'Reads acknowledge from ScopeMeter.
    IF ACK <> 0 THEN
       PRINT "Error "; ACK; ": ";
       SELECT CASE ACK
         CASE 1
            PRINT "Syntax Error"
         CASE 2
            PRINT "Execution Error"
         CASE 3
            PRINT "Synchronization Error"
         CASE 4
            PRINT "Communication Error"
         CASE IS < 1
            PRINT "Unknown Acknowledge"
         CASE IS > 4
            PRINT "Unknown Acknowledge"
       END SELECT
       PRINT "Program aborted."
       END
    END IF
    RETURN
     '******* Clears pending data from the RS232 port *********
    ClearPort:
      WHILE LOC(1) > 0Dummy\ = INPUT(1, #1) WEND
    RETURN
    '****************** End example program ******************
```
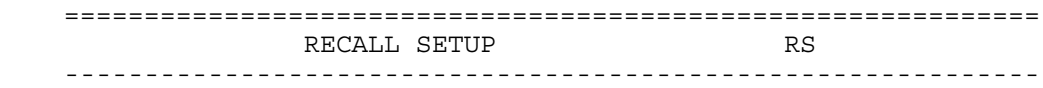

 Recalls an internally stored setup. This setup must have been stored in the ScopeMeter manually or with the SS (Save Setup) command.

Command Syntax:

RS <setup\_reg><cr>

where,

<setup\_reg> = 1 to 10

Response Syntax:

<acknowledge><cr>

 Note: The new setup is active when you have received the <acknowledge> response from the ScopeMeter.

Example:

 The following example program saves the present setup in setup memory 8. You are requested to change the present settings. Then the original settings are recalled from setup memory 8 and made the actual setting.

# '\*\*\*\*\*\*\*\*\*\*\*\*\*\*\*\*\* Begin example program \*\*\*\*\*\*\*\*\*\*\*\*\*\*\*\*\* CLS 'Clears the PC screen. OPEN "COM1:1200,N,8,1,CS,DS,RB2048" FOR RANDOM AS #1 ' Sends SAVE SETUP command. 'Setup saved in setup memory 8. GOSUB Acknowledge 'Input acknowledge from ScopeMeter PRINT "The present setup data are stored in setup memory 8." PRINT "The remainder of this program will restore these." PRINT "To test if this works, change the present settings" PRINT "and verify if the ScopeMeter returns to the original" PRINT "settings after continuing the program." PRINT PRINT "Press any key on the PC keyboard to continue." SLEEP PRINT #1, "RS 8" 'Sends RECALL SETUP command. 'Setup recalled from register 8. GOSUB Acknowledge 'Input acknowledge from ScopeMeter. PRINT PRINT "Original settings restored" CLOSE #1 END '

 $\mathbf{r}$ 

'Use this subroutine after each command or query sent to the 'ScopeMeter. This routine inputs the acknowledge 'response from the ScopeMeter. If the response is non-zero, 'the previous command was not correct or was not correctly 'received by the ScopeMeter. Then an error message is 'displayed and the program is aborted. Acknowledge: INPUT #1, ACK 'Reads acknowledge from ScopeMeter. IF ACK <> 0 THEN PRINT "Error "; ACK; ": "; SELECT CASE ACK CASE 1 PRINT "Syntax Error" CASE 2 PRINT "Execution Error" CASE<sub>3</sub> PRINT "Synchronization Error" CASE 4 PRINT "Communication Error" CASE IS  $< 1$ PRINT "Unknown Acknowledge" CASE IS  $> 4$ PRINT "Unknown Acknowledge" END SELECT PRINT "Program aborted." **END** END IF **RETURN** '\*\*\*\*\*\*\*\*\*\*\*\*\*\*\*\*\* End example program \*\*\*\*\*\*\*\*\*\*\*\*\*\*\*\*\*\*

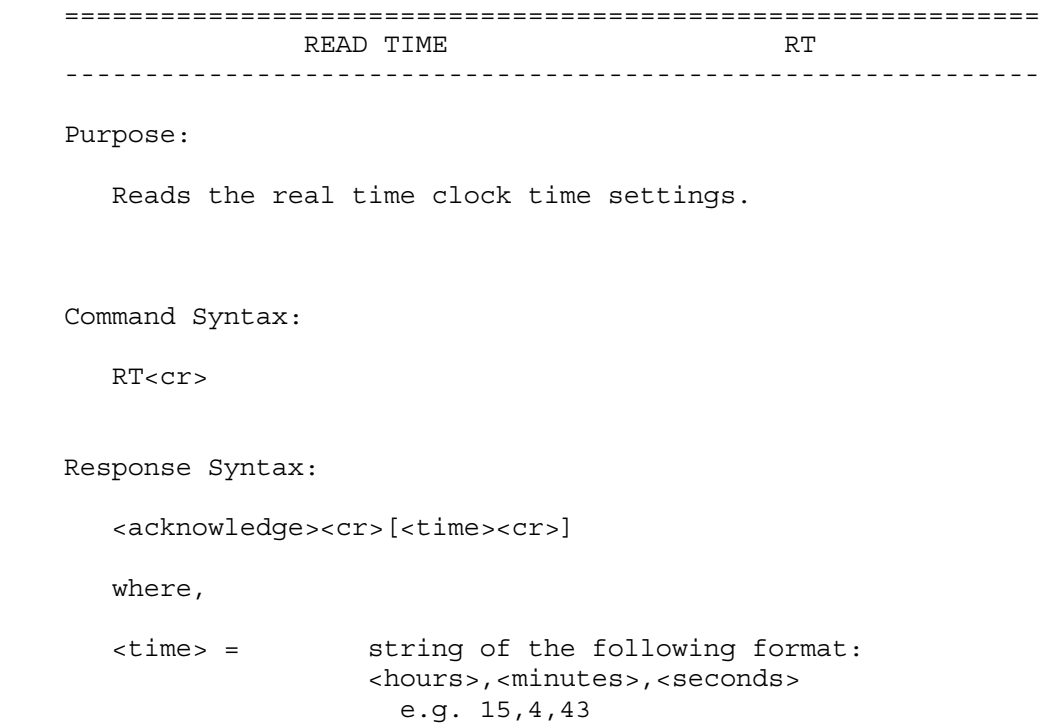

Example:

 The following example program reads the time setting from the ScopeMeter.

```
Page 3.62
"**************** Begin example program *****************
OPEN "COM1:1200, N, 8, 1, CS, DS, RB2048" FOR RANDOM AS #1
PRINT #1, "RT"
                         'Sends the READ TIME query.
GOSUB Acknowledge<br>TNPIT
                        'Input acknowledge from ScopeMeter.
INPUT #1, SMhour$, SMmin$, SMsec$ 'Inputs the time strings.
PRINT "Time "; SMhour$;":";SMmin$;":";SMsec$
                                  'Displays the time string.
END
"**************** Acknowledge subroutine ******************
'Use this subroutine after each command or query sent to the
'ScopeMeter. This routine inputs the acknowledge
'response from the ScopeMeter. If the response is non-zero,
'the previous command was not correct or was not correctly
'received by the ScopeMeter. Then an error message is
'displayed and the program is aborted.
Acknowledge:
INPUT #1, ACK
                        'Reads acknowledge from ScopeMeter.
IF ACK \lt > 0 THEN
   PRINT "Error "; ACK; ": ";
   SELECT CASE ACK
     CASE 1
        PRINT "Syntax Error"
     CASE<sub>2</sub>
        PRINT "Execution Error"
     CASE 3
        PRINT "Synchronization Error"
     CASE 4
        PRINT "Communication Error"
     CASE IS < 1
        PRINT "Unknown Acknowledge"
     CASE IS > 4
       PRINT "Unknown Acknowledge"
   END SELECT
   PRINT "Program aborted."
   END
END IF
RETURN
/****************** End example program ******************
```
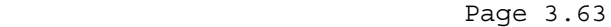

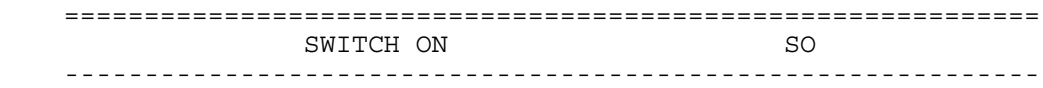

 Switches the ScopeMeter on. This only works when the ScopeMeter is powered via the power adapter.

Command Syntax:

SO<cr>

Response Syntax:

<acknowledge><cr>

See an example for this command under GET DOWN (GD).

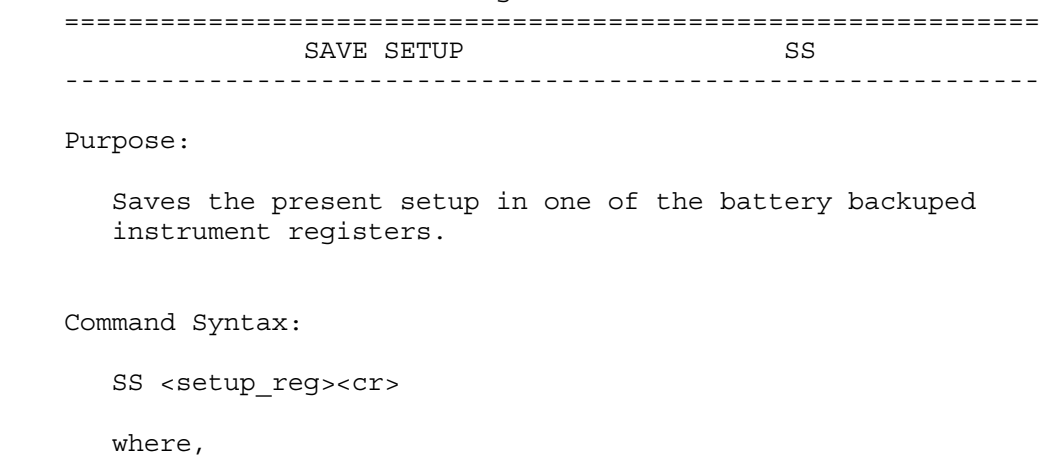

 <setup\_reg> = 1 to 10 When <setup\_reg> is omitted, the number 1 is assumed.

Response Syntax:

<acknowledge><cr>

See an example for this command under RECALL SETUP (RS).

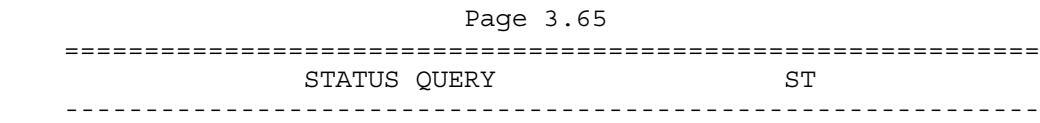

 Queries the error status of the ScopeMeter. This is a 16-bit word, presented as an integer value, where each bit represents the Boolean value of a related error event. After the reply or after a RI (Reset Instrument) command, the value is reset to zero. A complete description of the status word is given in Appendix B.

Command Syntax:

ST<cr>

Response Syntax:

<acknowledge><cr>[<status>

where,

<status> = integer value 0 to 32767

Example:

 The following example program sends a wrong command to the ScopeMeter to test the Acknowledge subroutine and to check the status returned from the ST query. The acknowledge subroutine contains a GOSUB Status.display to input the status data from the ScopeMeter when the acknowledge response is non-zero (ACK <> 0).

```
 '***************** Begin example program *****************
   CLS 'Clears the PC screen.
    OPEN "COM1:1200,N,8,1,CS,DS,RB2048" FOR RANDOM AS #1
    PRINT #1, "PC 12345" 'Sends a baud rate value that is
                               ' out of range for the ScopeMeter.
    GOSUB Acknowledge.Status 'Input acknowledge from ScopeMeter
                               'and the status value if the
                                'acknowledge value is non-zero.
    END
     '************* Acknowledge + Status subroutine ***********
     'This subroutine inputs the acknowledge value from the
    'ScopeMeter. If the acknowledge value is non-zero,
    'the ST query is used to get further status information from
     'the ScopeMeter with respect to the error.
     'In case of an error the program is aborted.
    Acknowledge.Status:
    INPUT #1, ACK 'Reads acknowledge from ScopeMeter.
    IF ACK <> 0 THEN
       PRINT "Error "; ACK; ": ";
       SELECT CASE ACK
         CASE 1
            PRINT "Syntax Error"
         CASE 2
            PRINT "Execution Error"
         CASE 3
            PRINT "Synchronization Error"
         CASE 4
            PRINT "Communication Error"
         CASE IS < 1
            PRINT "Unknown Acknowledge"
         CASE IS > 4
            PRINT "Unknown Acknowledge"
       END SELECT
       GOSUB Status.display 'Further specifies the error.
       PRINT "Program aborted."
       END
    END IF
    RETURN
 '
```
#### Page 3.66

```
Page 3.67
 '************** Displays ScopeMeter status *****************
 'This subroutine gives you further information if the
 'acknowledge reply from the ScopeMeter is non-zero.
 Status.display:
PRINT #1, "ST" 'Sends the STATUS query.
 GOSUB Acknowledge.Status 'Inputs acknowledge from ScopeMeter.
 INPUT #1, STAT 'Inputs status value.
 PRINT "Status " + STR$(STAT) + ": ";
 IF STAT = 0 THEN PRINT "No error"
 IF (STAT AND 1) = 1 THEN PRINT "Illegal Command"
IF (STAT AND 2) = 2 THEN PRINT "Data format of parameter is wrong"
 END IF
 IF (STAT AND 4) = 4 THEN PRINT "Parameter out of range"
IF (STAT AND 8) = 8 THEN PRINT "Invalid command in this CPL interface"
 END IF
 IF (STAT AND 16) = 16 THEN PRINT "Command not implemented"
IF (STAT AND 32) = 32 THEN PRINT "Invalid number of parameters"
 END IF
IF (STAT AND 64) = 64 THEN PRINT "Wrong number of data bits"
 END IF
 IF (STAT AND 512) = 512 THEN
    PRINT "Conflicting instrument settings"
 END IF
 IF (STAT AND 16384) = 16384 THEN
    PRINT "Checksum error"
 END IF
 RETURN
 '****************** End example program ******************
```
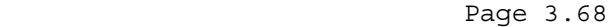

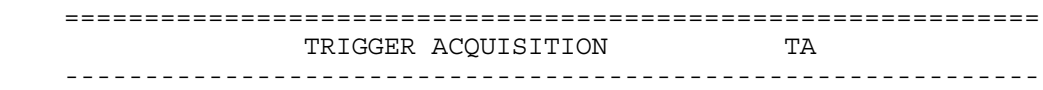

 Triggers an acquisition. This command acts as a hardware trigger to start a new acquisition. In SINGLE shot acquisition mode the trigger system must have been armed with the AT (Arm Trigger) command.

Command Syntax:

TA<cr>

Response Syntax:

<acknowledge><cr>

Example:

 '\*\*\*\*\*\*\*\*\*\*\*\*\*\*\*\*\* Begin example program \*\*\*\*\*\*\*\*\*\*\*\*\*\*\*\*\* CLS 'Clears the PC screen. OPEN "COM1:1200,N,8,1,CS,DS,RB2048" FOR RANDOM AS #1 PRINT #1, "TA" 'Sends TRIGGER ACQUISITION command. GOSUB Acknowledge 'Input acknowledge from ScopeMeter. END

 '\*\*\*\*\*\*\*\*\*\*\*\*\*\*\*\* Acknowledge subroutine \*\*\*\*\*\*\*\*\*\*\*\*\*\*\*\*\*\* 'Use this subroutine after each command or query sent to the 'ScopeMeter. This routine inputs the acknowledge 'response from the ScopeMeter. If the response is non-zero, 'the previous command was not correct or was not correctly 'received by the ScopeMeter. Then an error message is 'displayed and the program is aborted.

```
 Acknowledge:
 INPUT #1, ACK 'Reads acknowledge from ScopeMeter.
 IF ACK <> 0 THEN
    PRINT "Error "; ACK; ": ";
    SELECT CASE ACK
      CASE 1
         PRINT "Syntax Error"
      CASE 2
         PRINT "Execution Error"
      CASE 3
         PRINT "Synchronization Error"
      CASE 4
         PRINT "Communication Error"
      CASE IS < 1
         PRINT "Unknown Acknowledge"
      CASE IS > 4
         PRINT "Unknown Acknowledge"
    END SELECT
    PRINT "Program aborted."
    END
 END IF
 RETURN
 '****************** End example program ******************
```
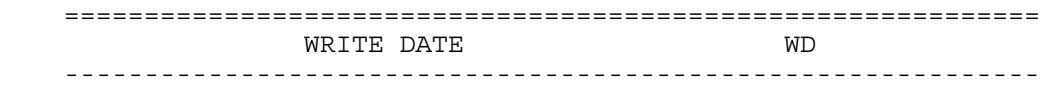

Writes the real time clock date settings.

Command Syntax:

WD <date><cr>

where,

 <date> = string of the following format: <year>,<month>,<date> e.g. 1999,9,14

Response Syntax:

<acknowledge><cr>

Example:

 The following example program programs the ScopeMeter with a new date setting.

```
 '***************** Begin example program *****************
CLS 'Clears the PC screen.
 OPEN "COM1:1200,N,8,1,CS,DS,RB2048" FOR RANDOM AS #1
 PRINT #1, "WD 1999,9,14" 'Sets the real time clock date
                           'to September 14, 1999
 GOSUB Acknowledge 'Input acknowledge from ScopeMeter.
 END
 '**************** Acknowledge subroutine ******************
 'Use this subroutine after each command or query sent to the
 'ScopeMeter. This routine inputs the acknowledge
 'response from the ScopeMeter. If the response is non-zero,
 'the previous command was not correct or was not correctly
 'received by the ScopeMeter. Then an error message is
 'displayed and the program is aborted.
 Acknowledge:
 INPUT #1, ACK 'Reads acknowledge from ScopeMeter.
 IF ACK <> 0 THEN
    PRINT "Error "; ACK; ": ";
    SELECT CASE ACK
      CASE 1
         PRINT "Syntax Error"
      CASE 2
         PRINT "Execution Error"
      CASE 3
         PRINT "Synchronization Error"
      CASE 4
         PRINT "Communication Error"
      CASE IS < 1
         PRINT "Unknown Acknowledge"
      CASE IS > 4
        PRINT "Unknown Acknowledge"
    END SELECT
    PRINT "Program aborted."
   END
 END IF
 RETURN
 '****************** End example program ******************
```
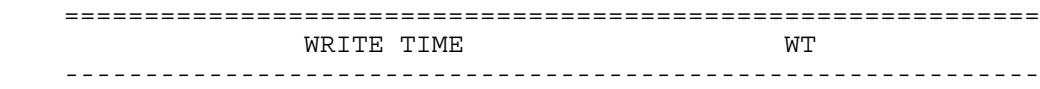

Writes the real time clock time settings.

Command Syntax:

WT <time><cr>

where,

 <time> = string of the following format: <hours>,<minutes>,<seconds> e.g. 15,30,0

Response Syntax:

<acknowledge><cr>

Example:

 The following example program programs the ScopeMeter with a new time setting.

```
 '***************** Begin example program *****************
CLS 'Clears the PC screen.
 OPEN "COM1:1200,N,8,1,CS,DS,RB2048" FOR RANDOM AS #1
 PRINT #1, "WT 15,28,0" 'Sets the real time clock to
                           '03:28 p.m..
 GOSUB Acknowledge 'Input acknowledge from ScopeMeter.
 END
 '**************** Acknowledge subroutine ******************
 'Use this subroutine after each command or query sent to the
 'ScopeMeter. This routine inputs the acknowledge
 'response from the ScopeMeter. If the response is non-zero,
 'the previous command was not correct or was not correctly
 'received by the ScopeMeter. Then an error message is
 'displayed and the program is aborted.
 Acknowledge:
 INPUT #1, ACK 'Reads acknowledge from ScopeMeter.
 IF ACK <> 0 THEN
    PRINT "Error "; ACK; ": ";
    SELECT CASE ACK
      CASE 1
         PRINT "Syntax Error"
      CASE 2
         PRINT "Execution Error"
      CASE 3
         PRINT "Synchronization Error"
      CASE 4
         PRINT "Communication Error"
      CASE IS < 1
         PRINT "Unknown Acknowledge"
      CASE IS > 4
        PRINT "Unknown Acknowledge"
    END SELECT
    PRINT "Program aborted."
   END
 END IF
 RETURN
 '****************** End example program ******************
```
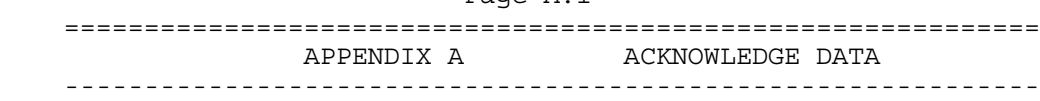

Page A.1

The ScopeMeter returns an <acknowledge> reply after each command or query. The value indicates correct or incorrect operation. You always must read this reply to check for the correct operation and to achieve synchronization between your program and the RS232 interface of the ScopeMeter.

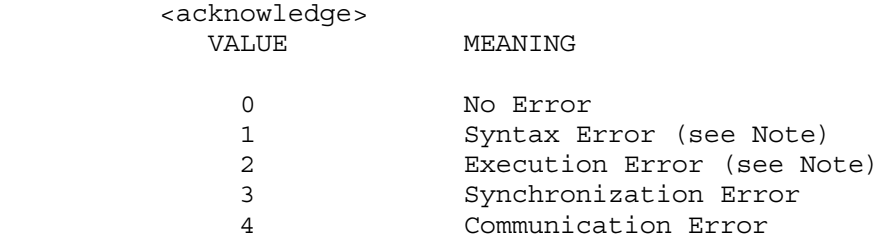

Note: The ST query may give you additional information.

 When the ScopeMeter detects an error during the execution of a command, it sends the corresponding <acknowledge> reply, terminates further execution of the command and will be ready to accept a new command.

Syntax Error

 Returned when the command is not understood by the ScopeMeter for one of the following reasons :

- Unknown header
- Wrong instructions
- Data format of body is wrong, e.g. alpha characters when decimal data is needed.

Execution Error

 Returned when internal processing is not possible because of one of the following reasons:

- Data out of range
- Conflicting instrument settings

Synchronization Error

 Returned when the ScopeMeter receives data while it does not expect any data. This can occur as follows:

- The ScopeMeter receives a new command while a previous command or query is not yet completely executed. You can prevent this error by doing the following:
	- 1. Read the <acknowledge> reply after each command or query.
	- 2. If this <acknowledge> is zero and if a query was sent to the ScopeMeter, read all available response data.

Communication Error

 Any framing, parity or overrun error detected on the received data will cause Communication Error.

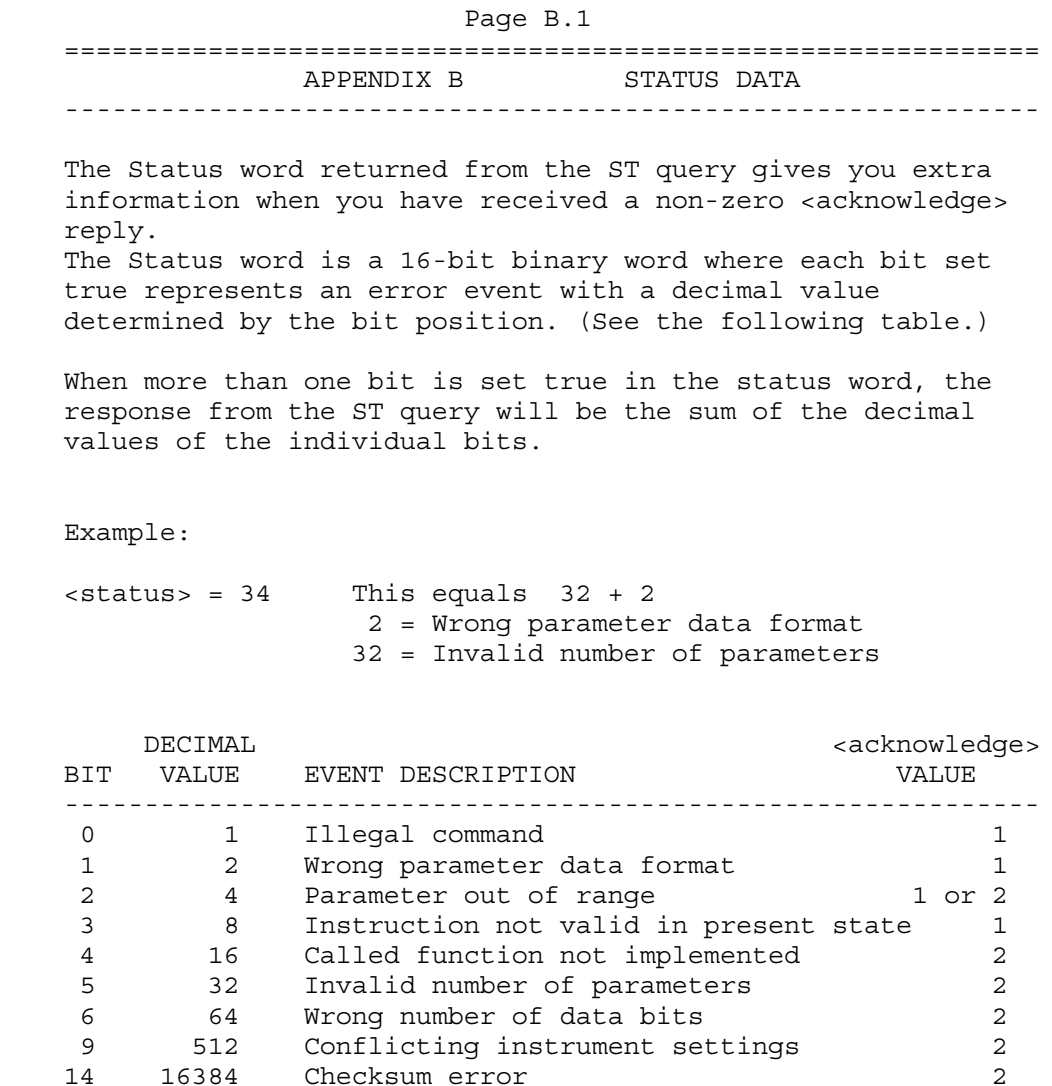

Remarks:

- 1. A bit in the status word is set when the corresponding error event occurs.
- 2. Bits do not affect each other.
- 3. New error events will 'accumulate' in the status word. This means existing bits remain set.

The status word is cleared (all bits reset) as follows:

- 1. After the response (the status word) from the ST query has been read.
- 2. After the RI (Reset Instrument) command.

 Page C.1 ============================================================= APPENDIX C WAVEFORM DATA ------------------------------------------------------------- The waveform data that is received from the QW (Query Waveform) query, consists of the following data. <trace\_admin>,<trace\_samples> where, <trace\_admin> = #0<block\_header><block\_length><trace\_process> <trace\_result><misc\_setup><y\_unit><x\_unit> <y\_zero><x\_zero><y\_resolution><x\_resolution> <date\_stamp><time\_stamp><check\_sum> where, <block\_header> = <binary\_character> Possible values: 128 and 0. The value 0 is returned when also the <trace\_samples> data block is requested. <block\_length> = <unsigned\_integer> = This value gives the number of bytes that are transmitted after the <block length> and before the <check sum>. <trace\_process>= <normal>|<envelope>|<average> = <binary\_character>. The value of this field specifies which processing is performed on the samples of this particular trace: <normal> = 1 No processing <average> = 2 The trace is the result of the averaging of multiple traces (equal to the SMOOTH function in manual mode) <envelope>= 3 The trace is the result of the envelope process (equal to the ENVELOPE function in manual mode) <trace\_result> = <acquisition>|<trend\_plot>|<touch\_hold> = <binary character>. The value of this field specifies which function created this particular trace: <acquisition>= 1 The trace is a direct result of the trace acquisition.  $-$ trend plot = 2 The trace is a result of the TrendPlot function (recording numerical results).  $\tau$  -touch hold  $>$  = 3 The trace is a copy of the acquisition trace. The copy is activated by the Touch Hold function of the instrument.

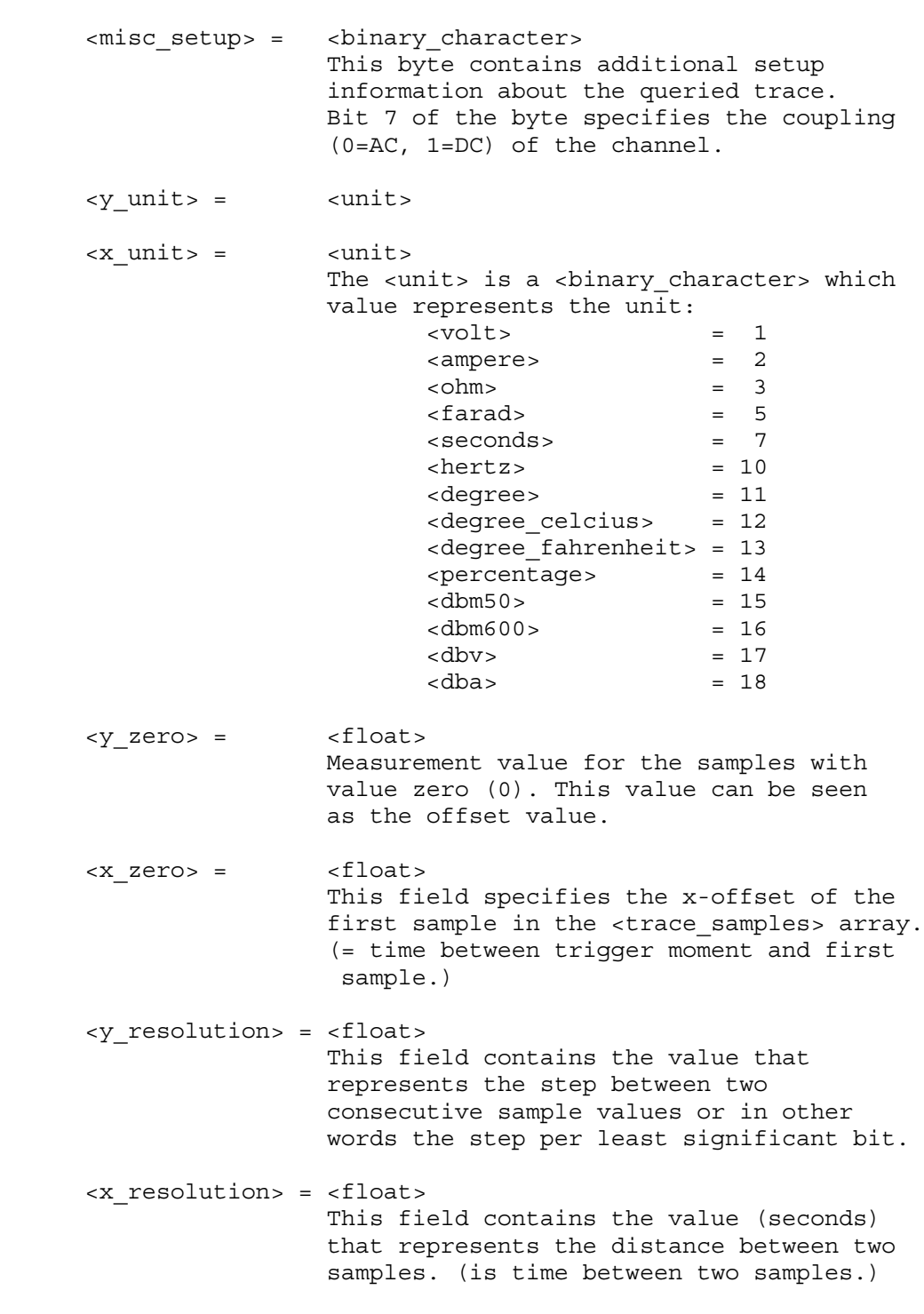

```
 Page C.3
```

```
 <date_stamp> = <year><month><day>
 <year> = <digit><digit><digit><digit>
 <month>= <digit><digit>
             <day> = <digit><digit>
      <time_stamp> = <hours><minutes><seconds>
             <hours>= <digit><digit>
             <minutes>= <digit><digit>
             <seconds>= <digit><digit>
      <check_sum> = <binary_character>
                        One binary character which represents
                       the sum of all the <br/> <br/>binary_character>s
                       send after the <block_length> and
                        before the <check_sum>.
    and where,
    <trace_samples> = #0<block_header><block_length>
                       <sample_format><overload><underload>
                       <invalid><nbr_of_samples><samples>
                       <check_sum><cr>
      <block_header>= <binary_character> which is 1, 128 or 129.
      <block_length>= <unsigned_integer>
                       This parameter specifies the number of
                       characters that will follow until the
                       <check_sum>.
      <sample_format>= <binary_character>
                      This byte specifies the format of the samples.
                       The highest bit (7) defines whether the
                       samples should be interpreted as signed (1)
                       or unsigned values (0).
                      Bit number 6 in the <sample format> byte
                       defines whether the samples are min/max pairs
                       or not. In the case of min/max pairs, the
                       minimum value will be followed by the maximum.
                       The number of samples specifies the number of
                       sample pairs in this case.
                      The bits 0 to 2 in the <sample format> byte
                      define the number of <br/>binary_character>'s in
                       which a sample value is represented.
      <overload> = <sample_value>
                       This field specifies which value in the trace
                       samples represents the overload value.
```
- <underload> = <sample\_value> This field specifies which value in the trace samples represents the underload value.
- <invalid> = <sample\_value> This field specifies which value in the trace samples represents an invalid sample. Invalid samples can be present at locations in the trace that have not been filled (yet). This can e.g. occur in random sampling.
- <nbr\_of\_samples>= <unsigned\_integer> Total number of samples (or sample pairs) that will follow.
- $\langle$  <samples> =  $\{$  <sample value> $\}$ In total <nbr of samples> will be transmitted.
- <sample\_value>= {<binary\_character>} Depending on the number of <binary\_character>'s in the <sample\_format> byte, each <sample\_vale> is transmitted in a number of <br/>binary\_character>s. In case the <sample value> contains multiple <binary\_character>'s, the most significant byte is transmitted first.
- <check\_sum> = <binary\_character> One binary character which represents the sum of all the <br/>binary\_character>s after the <br/>block length> and before the <check\_sum>.
- Remarks: The instrument will finish any processing on the queried waveform first before sending the data to the remote device. This means that the remote device will not have to do any polling on status bits before the query is send. When the waveform that was queried for, is still under processing, the processing is finished first. So no "half traces" will be returned. When the waveform under processing is in roll mode, the query will give an execution error. The remote device has the possibility to cancel the query, when waiting for response takes to long. This can be achieved by sending an <esc> or hardware break.

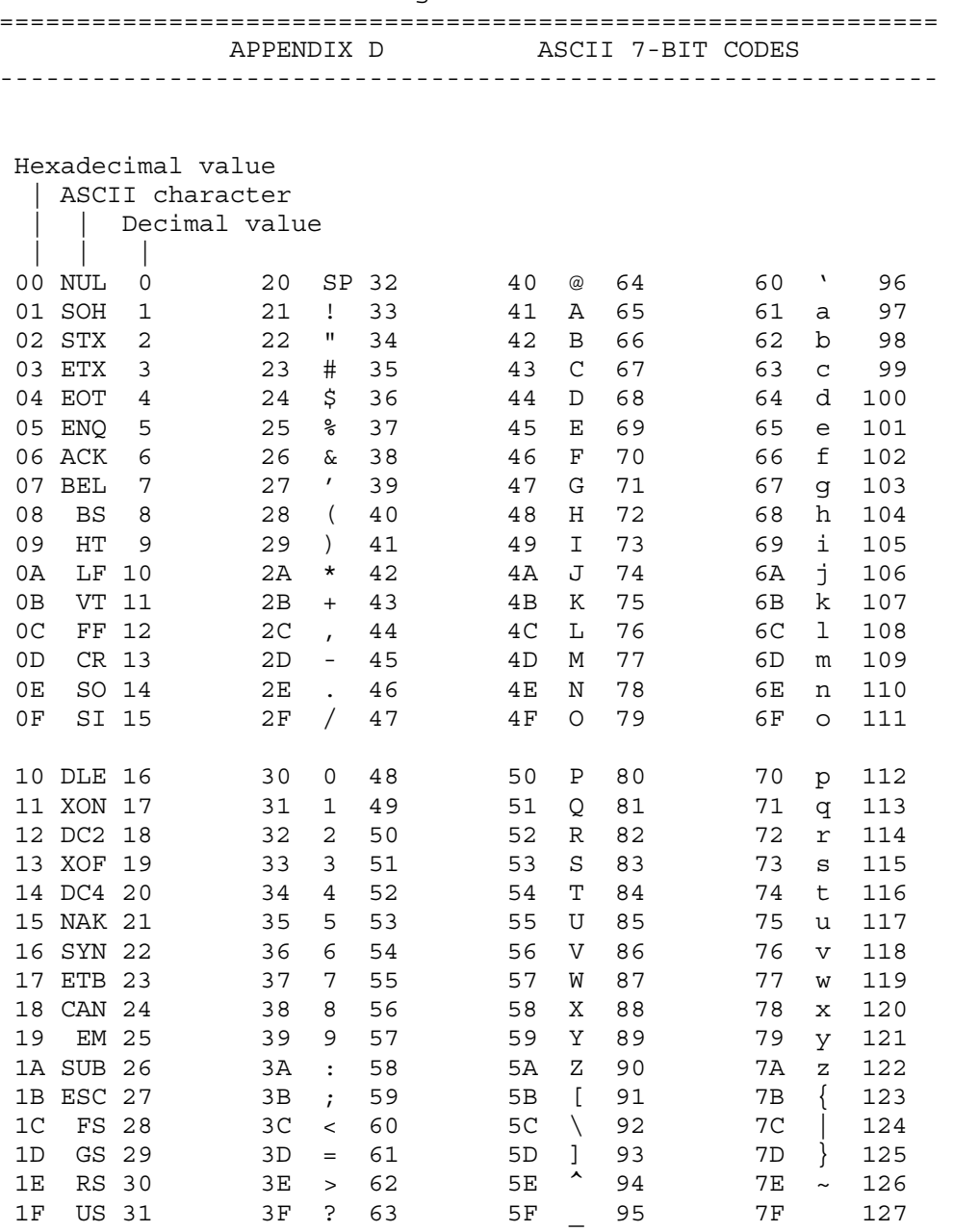

# Page D.1

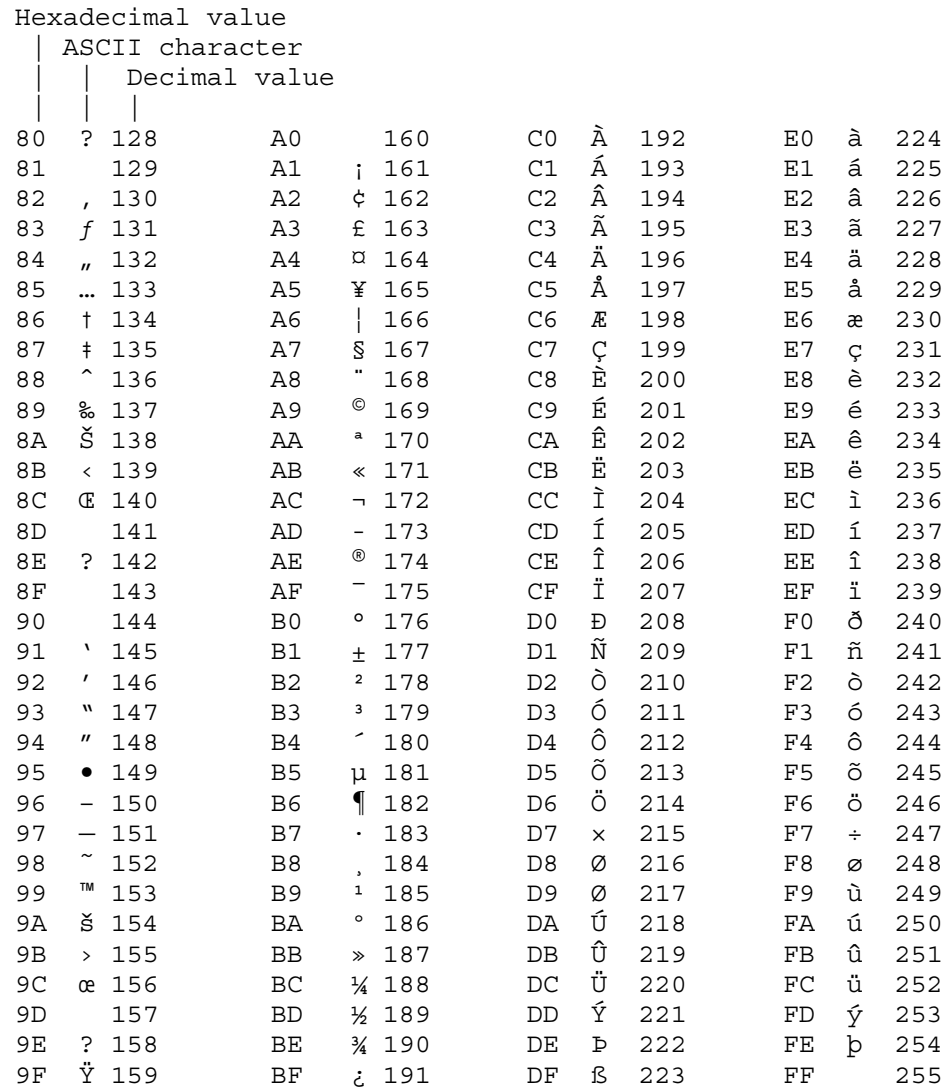